# **Universidad Autónoma Metropolitana Unidad Azcapotzalco División de Ciencias Básicas e Ingeniería Ingeniería en Computación**

# **Manual de Usuario**

Aplicación Móvil: MobileHunt V 1.0

Alumno: Jorge Raymundo Castillo Velázquez Trimestre 12 Primavera Fecha de entrega: 29 de agosto de 2012

> Asesor: Mario Alberto Lagos Acosta

# ÍNDICE

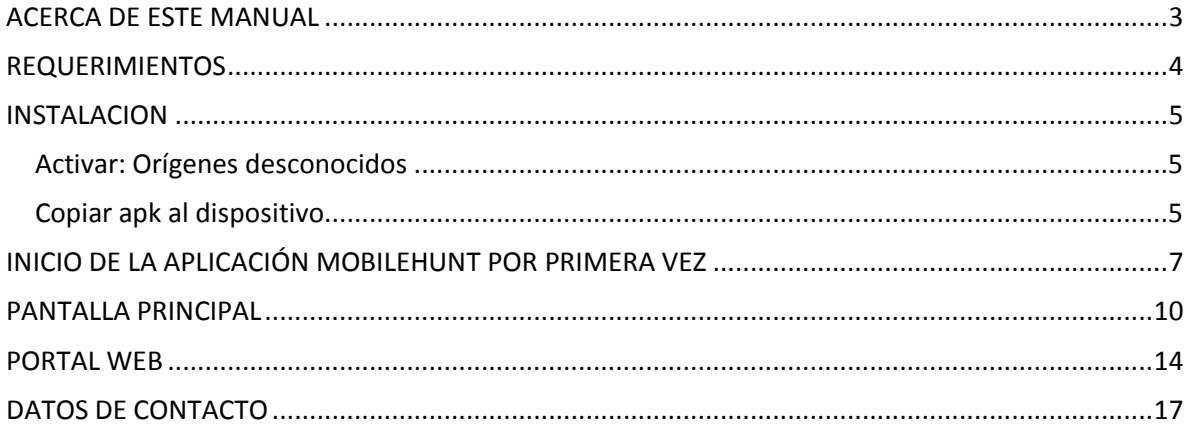

## <span id="page-2-0"></span>**ACERCA DE ESTE MANUAL**

Este manual describe cómo utilizar la aplicación llamada MobileHunt.

MobileHunt es una aplicación para dispositivos móviles con Sistema Operativo Android, desarrollada como parte del Proyecto Terminal llamado: "Transmisión y Registro de las coordenadas geográficas de un dispositivo móvil"

La aplicación permite:

- Obtener la ubicación del dispositivo en coordenadas geográficas decimales y transmitirlas a un servidor web cada determinado tiempo.
- Evaluar si la ubicación actual del dispositivo móvil se encuentra dentro de un área geográfica delimitada previamente.

Los resultados y datos enviados por la aplicación pueden ser consultados desde el Portal Web <http://igconsultores.net/raymundo/>

El portal permite:

- Consultar en tiempo real las ubicaciones almacenadas.
- Generar y mostrar la ruta seguida por cada dispositivo móvil de acuerdo con una fecha.
- Mostrar la ruta en un mapa digital.
- Delimitar un área geográfica para cada dispositivo registrado.

# <span id="page-3-0"></span>**REQUERIMIENTOS**

Los requerimientos para el correcto funcionamiento de la aplicación son:

- Un dispositivo móvil con Sistema Operativo Android con cualquiera de las siguientes versiones: Android 2.1 (Eclair), 2.2 (Froyo) y 2.3 GingerBread.
- Que el dispositivo móvil cuente con GPS.
- Un plan de datos o conexión a internet para el envío de datos al servidor.

Por su parte el portal web<http://igconsultores.net/raymundo>para su correcta visualización simplemente requiere de una conexión a internet y un explorador de internet compatible con HTML5; nosotros recomendamos Google Chrome.

# <span id="page-4-0"></span>**INSTALACION**

#### <span id="page-4-1"></span>Activar: Orígenes desconocidos

Para instalar la aplicación, primeramente deberemos dar permisos para que el dispositivo móvil permita la instalación de aplicación que no son descargadas desde Google Play. Para ello iremos a la opción **Menú**, toca en **Ajustes** y después en **Aplicaciones**:

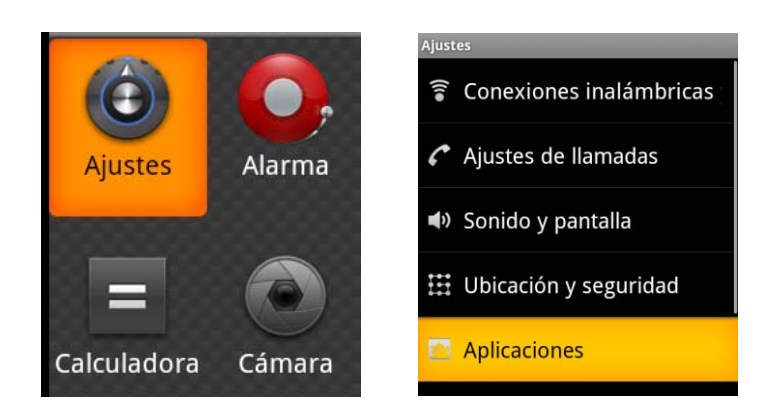

Bastará con activar la opción Orígenes desconocidos.

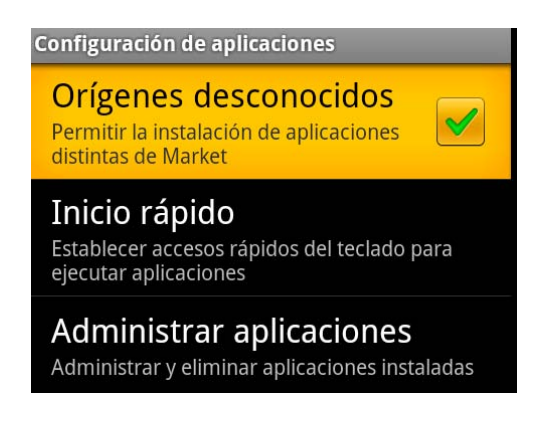

#### <span id="page-4-2"></span>Copiar apk al dispositivo

El archivo de instalación se llama MobileHunt.apk, este archivo podrá ser copiado a la memoria SD del dispositivo o descargado del siguiente link

<https://docs.google.com/open?id=0B3sTn5fTmwEmZjhyT2tETnFXd2M>

Una vez que se tenga el archivo de instalación en el dispositivo móvil, con nuestro explorador de archivos preferido lo localizaremos y lo abriremos.

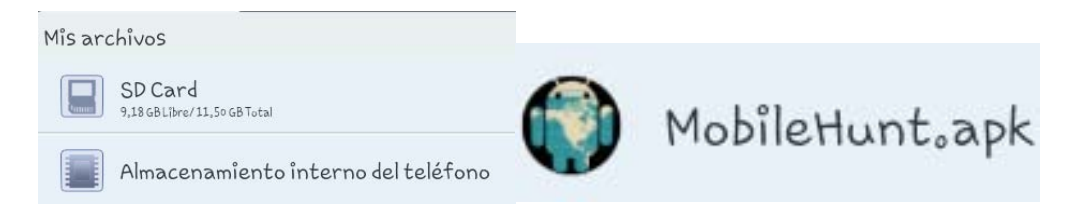

Al abrir el archivo aparecerá un mensaje con los pérmisos necesarios por la aplicación, si estamos de acuerdo tocamos sobre el botón **instalar**.

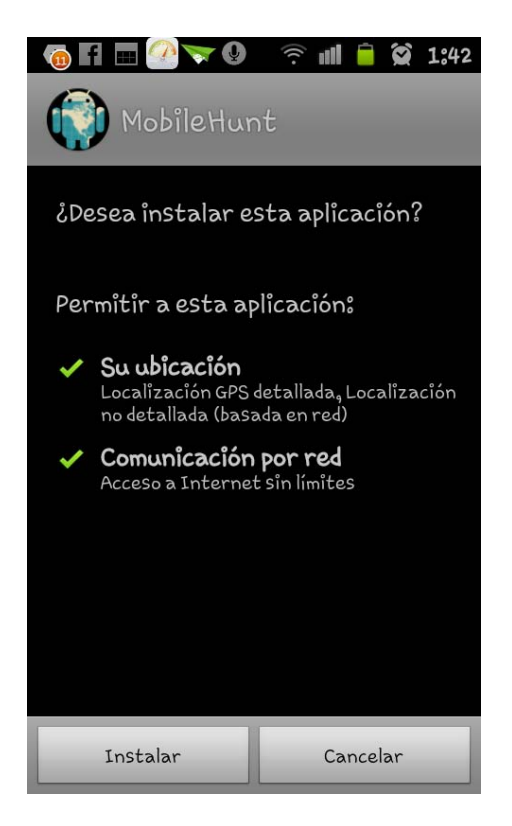

Se mostrará el avance de la instalación, cuando haya finalizado podremos elegir la opción de abrir para verificar que la aplicación haya sido correctamentes instalada.

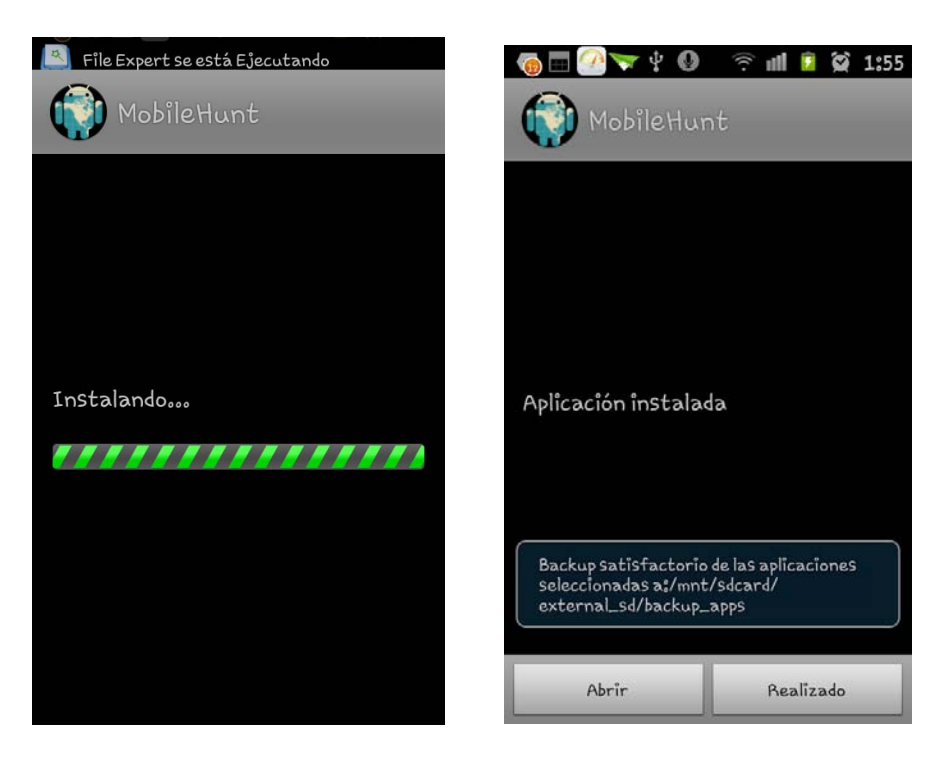

# <span id="page-6-0"></span>**INICIO DE LA APLICACIÓN MOBILEHUNT POR PRIMERA VEZ**

Para poder abrir la aplicación tocaremos el botón **Menú** para acceder a conjunto de aplicaciones instaladas, aquí buscaremos la que se llama MobileHunt, identificada por el siguiente icono.

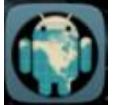

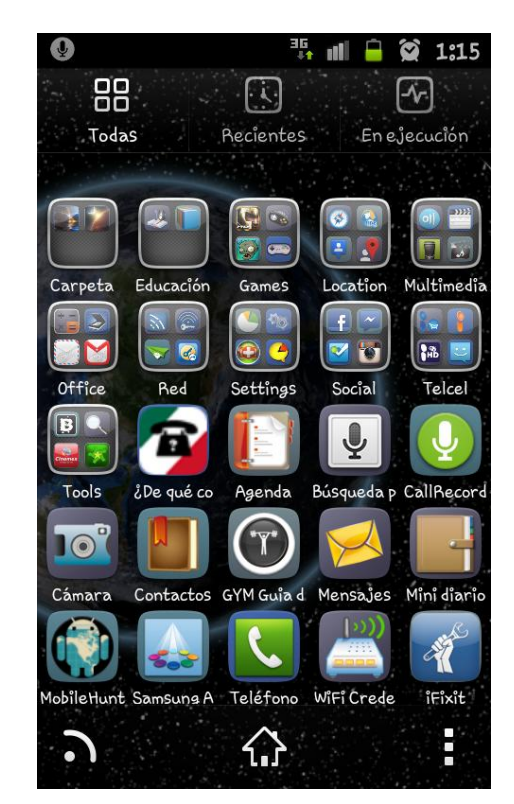

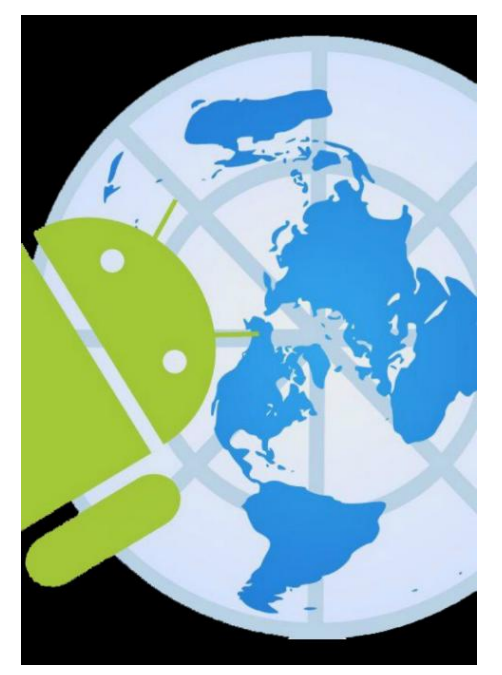

**Splash:** Es la primera pantalla que se muestra al abrir la aplicación, su objetivo es dar una diseño estético a la aplicación mientras se cargan los datos iniciales.

**Bienvenida:** Muestra un mensaje de introducción, explicando las funciones y objetivo de la aplicación. Al presionar el botón de aceptar despliega la pantalla de establecer contraseña.

# **BIENVENIDO**

Este es el asistente que te guiará en la configuración inicial de tu dispositivo. Este programa te permitirá: Este programa te permitira.<br>-Registrar las coordenadas de este<br>dispositivo móvil (Smartphone, Tablet,<br>etc...). -Enviarlas a un servidor Web. -Consultar la información en Tiempo Real en un explorador de Internet con soporte para HTML5 (recomendado soporte para HTML5 (recomendado<br>Chrome, Firefox) en la página http://<br>igconsultores.net/raymundo.<br>- Adicionalmente se podrá establecer<br>una restricción de área a este<br>dispositivo, que al no ser atendida,<br>emitrá una señal de un mail al administrador de la aplicación reportando el suceso.

Aceptar

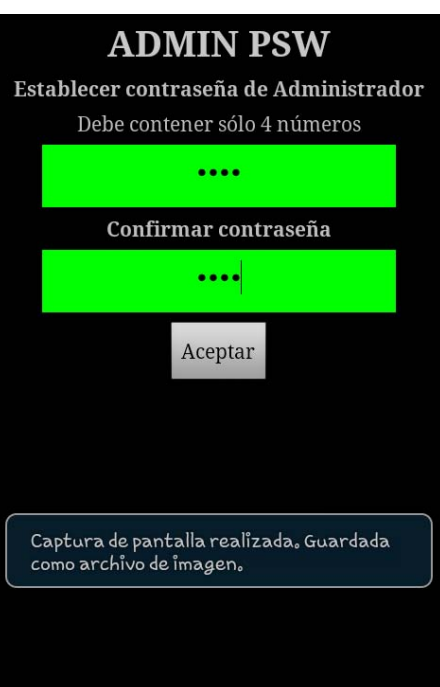

#### **Establecer contraseña**:

Pide ingresar y confirmar una contraseña, que servirá para el acceso posterior a la aplicación; a continuación mostrará la pantalla de configuración.

### Configuración

Estos datos servirán para identificar a este<br>dispositivo en la página web<br>http://igconsultores.net/raymundo

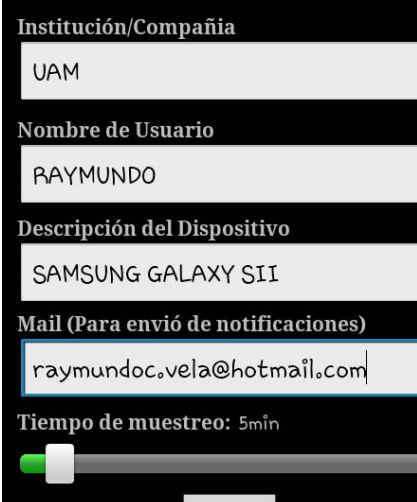

**Configuración:** Permite ingresar los datos iniciales de la aplicación, tales como:

**Institución o compañía**: Define la institución a la cual pertenece el dispositivo, sirve para crear grupos de usuarios o dispositivos y así poderlos identificar de manera rápida y sencilla en el portal web.

**Nombre de usuario:** Establece un nombre de usuario al dispositivo,

**Descripción:** Es un breve comentario o nota sobre el dispositivo.

**Mail:** Es el correo electrónico al que llegarán las notificaciones en caso de que la ubicación del dispositivo no se encuentre dentro de la restricción de área establecida por el administrador.

**Tiempo de muestro:** Es la periodicidad con que la aplicación actualizará los datos de la ubicación.

#### Configuración

# Configuración

Estos datos servirán para identificar a este dispositivo en la página web http://igconsultores.net/raymundo

**RAYMUNDO** 

Descripción del Dispositivo

#### **EMULADOR**

El nombre de usuario RAYMUNDO ya existe, intenta con otro o revisa tu conexión de internet

Tiempo de muestreo: 5min

Al presionar el botón de aceptar la aplicación se encargará de validar y verificar si hay conexión a internet; sí es así, enviará los datos ingresados, dependiendo de la respuesta nos llevará al Menú Principal o mostrará un mensaje de error.

No puede haber dos nombres de usuario iguales en el sistema por lo cual, si el dato ya existe se nos notificará y tendremos que elegir uno distinto.

### <span id="page-9-0"></span>**PANTALLA PRINCIPAL**

Indica el estado de la aplicación, la última localización disponible (Latitud-Longitud) en coordenadas decimales, la hora y fecha de los datos.

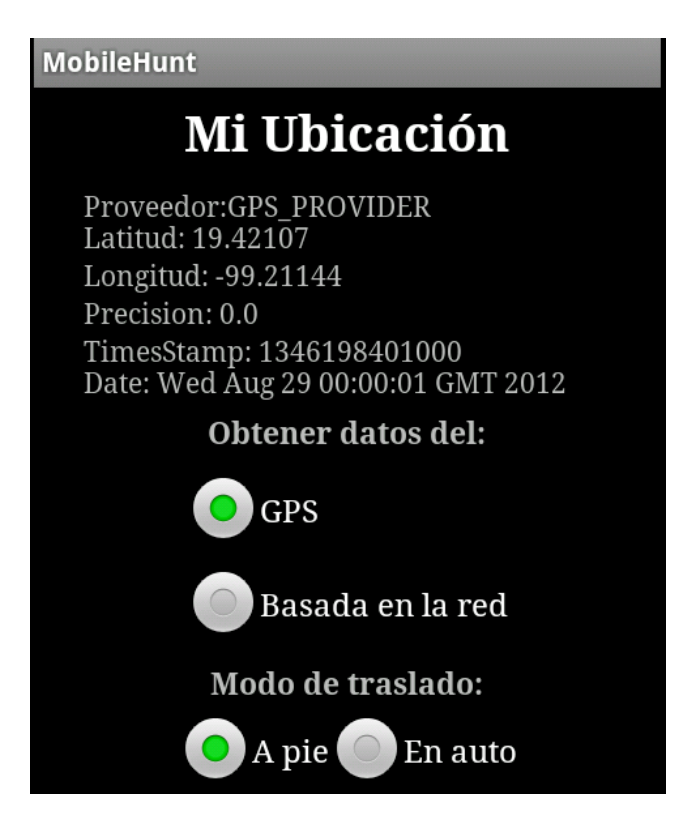

Cumple con varias funciones que se mencionan a continuación:

 $\checkmark$  Verifica que este disponible una conexión WiFi o de datos móviles, si no existe muestra un mensaje de notificación.

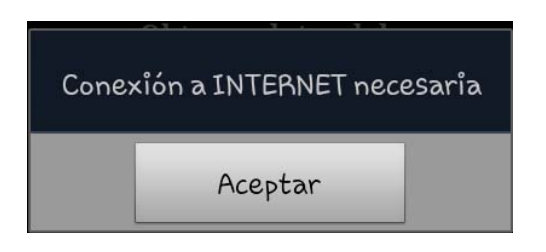

 Actualiza la ubicación del dispositivo según el tiempo de muestreo elegido, la valida y si existe una conexión a internet envía los nuevos datos de la ubicación y esperara el momento de hacer el siguiente envío de datos.

# Mi Ubicación

Proveedor:GPS\_PROVIDER Latitud: 19.42107 Longitud: -99.21144 Precision: 0.0 TimesStamp: 1346198401000 Date: Wed Aug 29 00:00:01 GMT 2012

 $\checkmark$  Otra función importante que realiza es cuando el dispositivo cuenta con una restricción de área asignada, se comprueba si la localización actual se encuentra dentro, si sobrepasa la restricción de área se reproduce un sonido de alerta y envía un mail al correo electrónico registrado en la configuración inicial.

Dentro de la pantalla Principal también se podrá:

 $\checkmark$  Seleccionar el proveedor de localización, es decir, la tecnología usada para obtener la ubicación del dispositivo; se puede elegir la opción GPS o Basada en la Red. Si la opción seleccionada es GPS, verifica si el GPS esta habilitado, si no, muestra un mensaje que nos redirige a la configuración del dispositivo y así poder habilitar el GPS, una vez habilitado podremos regresar a la aplicación presionando el botón de atrás.

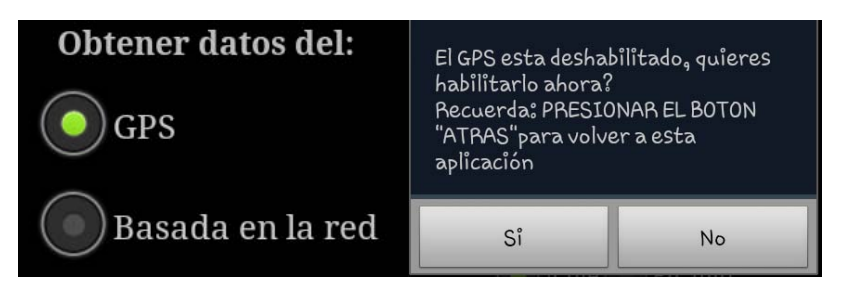

 $\checkmark$  Seleccionar el modo de traslado. Se puede escoger la opción a pie o en auto, este valor esencialmente indica a la aplicación la distancia mínima o cada cuantos metros recorridos hará una solicitud para obtener la nueva ubicación del dispositivo, ya que, además del tiempo de muestro o periodicidad (en minutos), este valor es requerido para la obtención de la nueva ubicación.

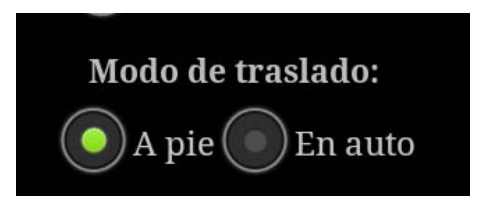

Esta medida se implementó debido a que la distancia recorrida en un determinado tiempo a pie no es equivalente a la que se pueden recorrer en el mismo tiempo en auto; la distancia mínima se calcula mediante la siguiente fórmula:

> **Formula:**  minDistancia=tM\*m **Sí se elige la opción a pie: m<del>¤50</del>) sitses alguía opción sale ocim=500**(auto o a pie) **Donde:** minDistancia=distancia mínima (metros) tM=tiempo de muestreo (minutos)

Estos datos suponen que una persona camina de 3 a 4 km/hr, tomando como base 3 Km/hr podemos calcular que una persona camina 50 m/min; y un auto en la ciudad recorre de 30 a 60 km/hr, tomando como base 30 km/hr podemos calcular que un automóvil recorre 500 m/min.

Así mismo, permite acceder a los menús Configuración y Acerca de:

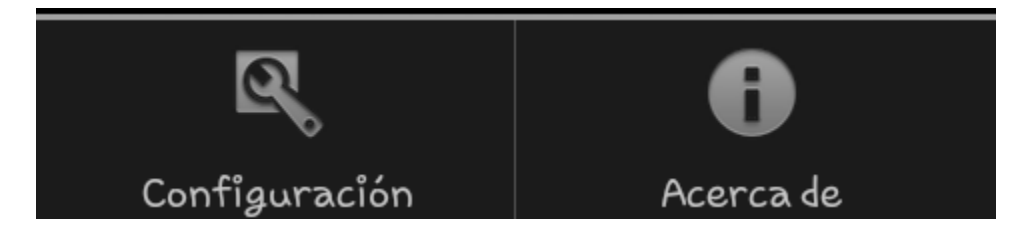

**Menú Configuración:** Muestra los datos de configuración previamente establecidos y ofrece la opción de editarlos. Si elegimos editar tendremos que ingresar un nombre de usuario totalmente diferente.

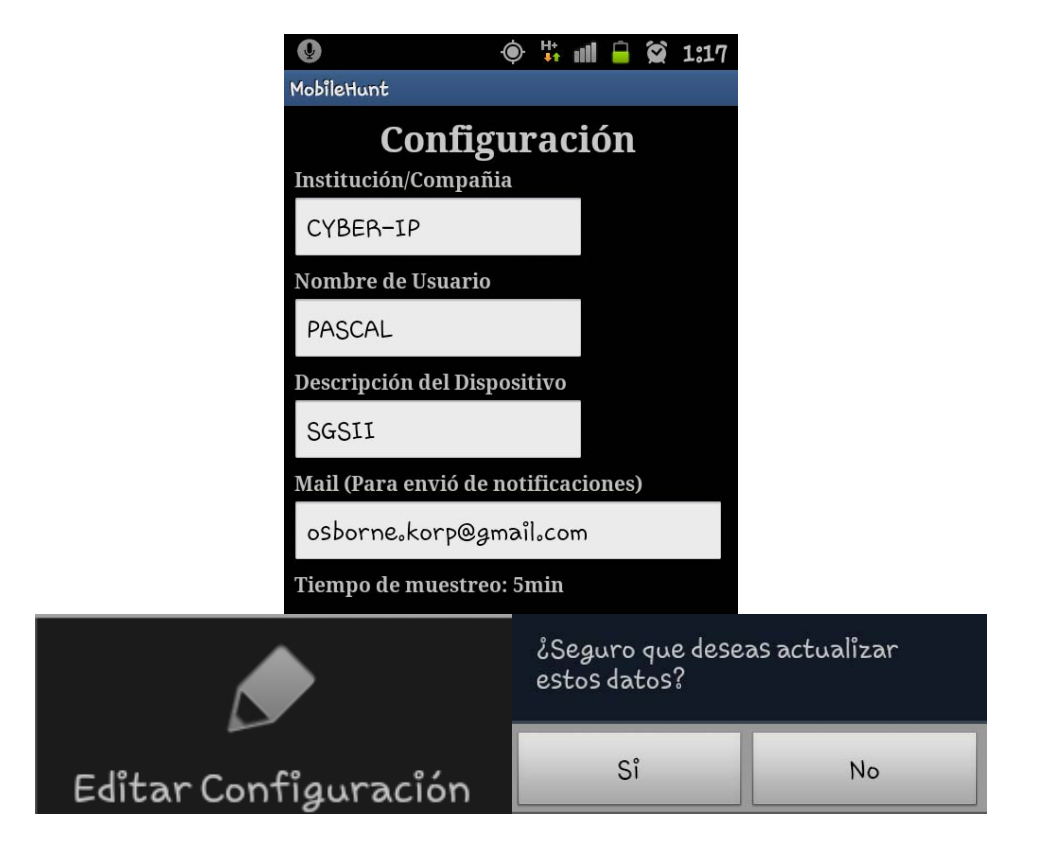

**Menú Acerca de:** Muestra un mensaje con los datos del desarrollador de la aplicación y la versión de la misma.

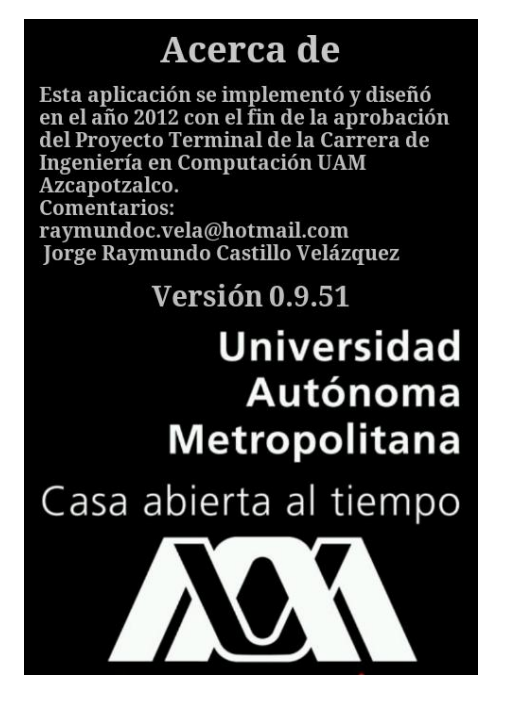

## <span id="page-13-0"></span>**PORTAL WEB**

El portal web será la manera de mostrar al administrador los datos de los dispositivos registrados, la liga de acceso es: [http://igconsultores.net/raymundo.](http://igconsultores.net/raymundo)

El portal consta de 4 páginas web:

 **Selección de Institución o Compañía:** Esta página despliega las compañías registradas y pedirá se haga la elección de una de ellas.

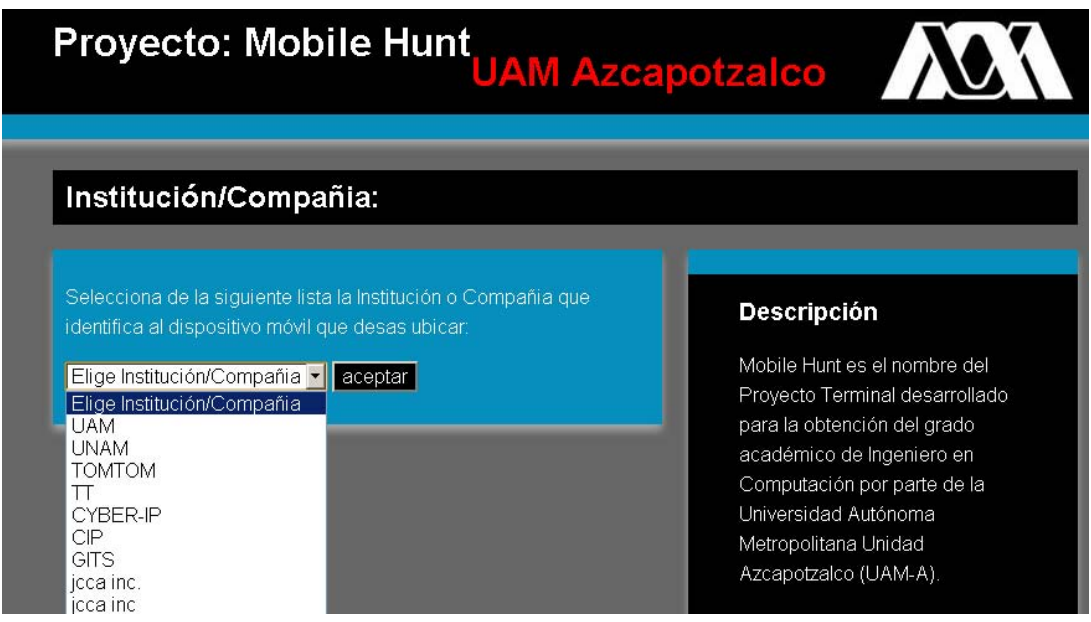

 **Selección de Usuario:** Despliega en pantalla a los usuarios ligados a la Institución elegida en la página anterior y pide se seleccione uno. Contiene un cuadro de texto, donde se debe seleccionar la fecha de la consulta a realizar en formato dd-mm-aaaa.

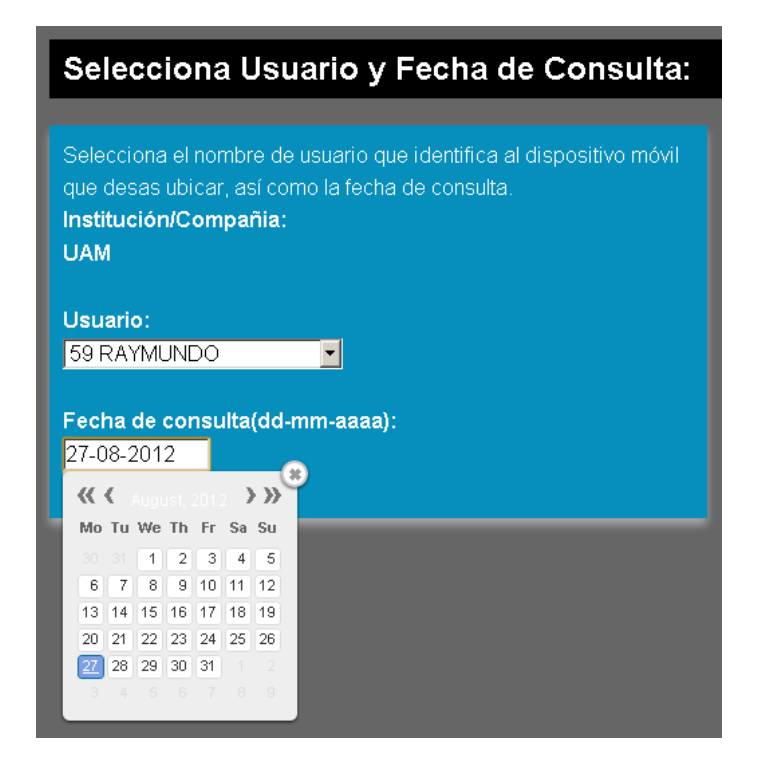

 **Despliegue de información:** esta página mostrará una tabla con las ubicaciones del dispositivo móvil correspondientes a la Institución, usuario y fecha seleccionados. Al seleccionamos la opción de **mostrar ruta**, la página web despliega la ruta seguida en un mapa conforme a los datos seleccionados. En caso de que hubiese una restricción de área registrada, también permitirá ver dicha restricción en el mismo mapa.

Si se presiona el botón de Establecer Restricción, se mostrara la página web para registrar una nueva restricción de área o remplazar la existente.

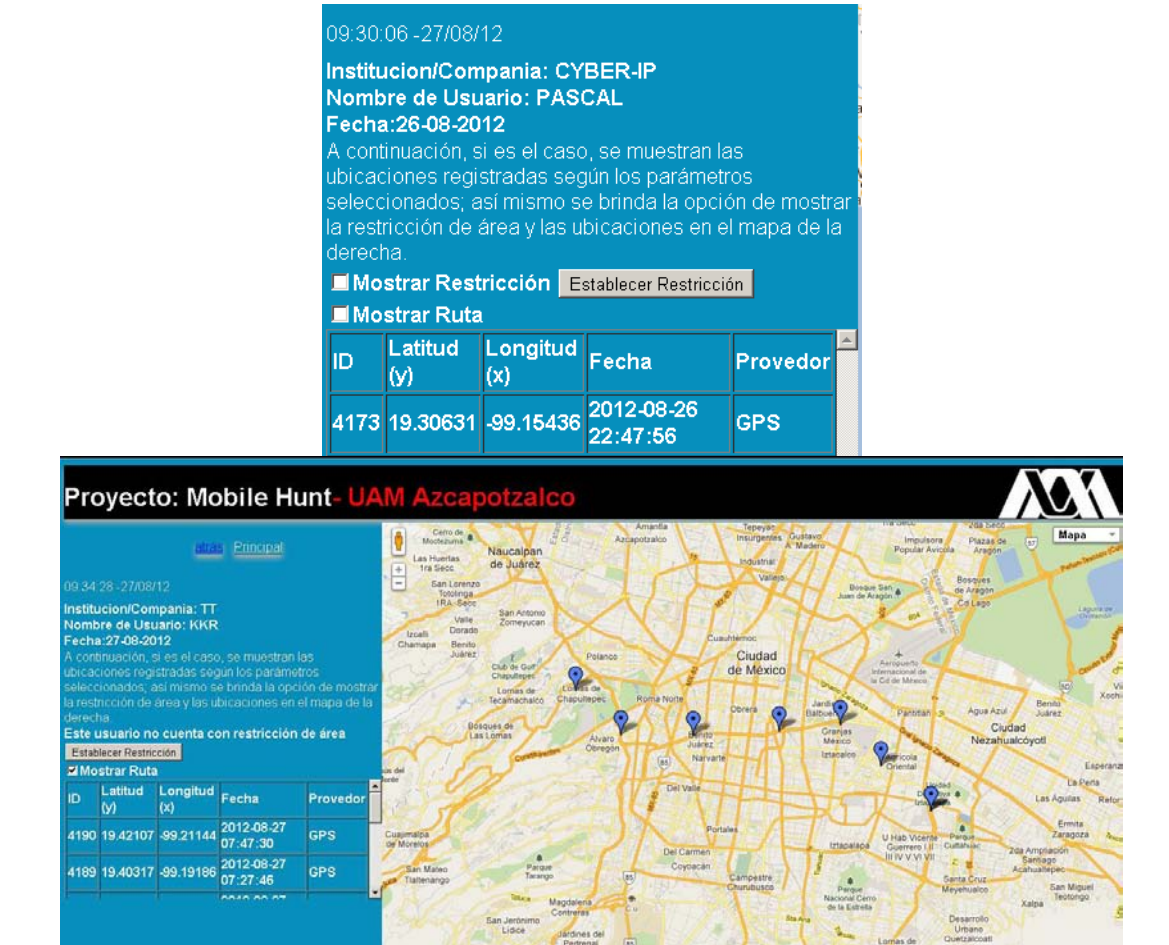

 **Restricción de área:** Esta página web nos brinda una serie de herramientas que permiten a un Administrador hacer una restricción de área.

Al cargar la página web, si el explorador de internet lo permite, se obtendrá la ubicación estimada de la computadora de donde se haga la consulta de la página web, y se mostrará un mapa donde el centro será dicha ubicación.

Para el correcto funcionamiento de esta página primeramente debemos seleccionar entre una de las tres figura disponibles, se puede elegir entre un polígono, un rectángulo o un círculo. Si buscamos alguna zona en específico podemos ayudarnos del **buscador de direcciones**.

Si la dirección ingresada es válida, el mapa se centra en esta dirección. Posteriormente se podrán trazar los puntos o vértices del polígono, los cuales podrán ser dibujados mediante el cursor del mouse dando clic sobre el mapa, si nos hemos equivocado podemos eliminar el último vértice dibujado o borrar todo el mapa y empezar de nuevo, sin olvidar que hay que seleccionar nuevamente el tipo de figura; al terminar de dibujar el polígono de restricción, podemos proceder a guardar los cambios y eliminar la restricción anterior dando clic en Guardar Restricción. Si cambiamos de opinión y no queremos guardar los cambios, basta con hacer clic en el botón atrás o principal.

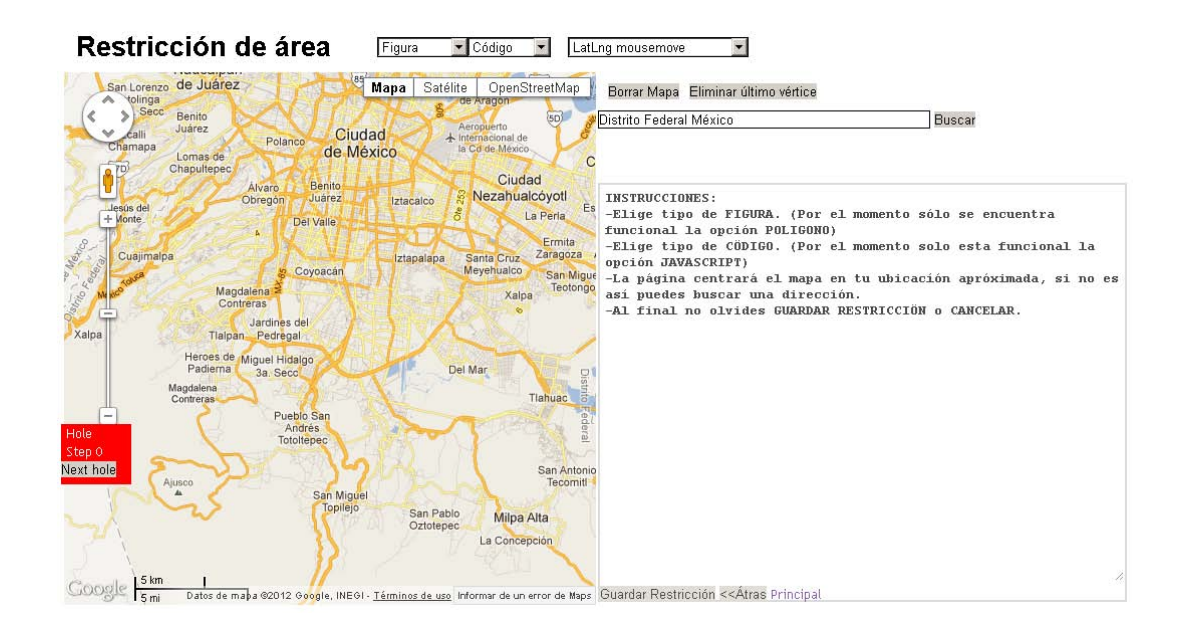

# <span id="page-16-0"></span>**DATOS DE CONTACTO**

Si tienes alguna duda o aportación que desees compartir puedes contactarme en [raymundoc.vela@](mailto:raymundoc.vela@hotmail.com)hotmail.com

Att.: Jorge Raymundo Castillo Velázquez.

# **Universidad Autónoma Metropolitana Unidad Azcapotzalco División de Ciencias Básicas e Ingeniería Ingeniería en Computación**

# **REPORTE FINAL DE PROYECTO TERMINAL**  TRANSMISIÓN Y REGISTRO DE LAS COORDENADAS GEOGRÁFICAS DE UN DISPOSITIVO MÓVIL

Alumno: Jorge Raymundo Castillo Velázquez Matrícula: 205200843

Firma

Trimestre 12 Primavera Fecha de entrega: 29 de agosto de 2012

> Asesor: Mario Alberto Lagos Acosta Número Económico: 22229

> > Firma

# ÍNDICE

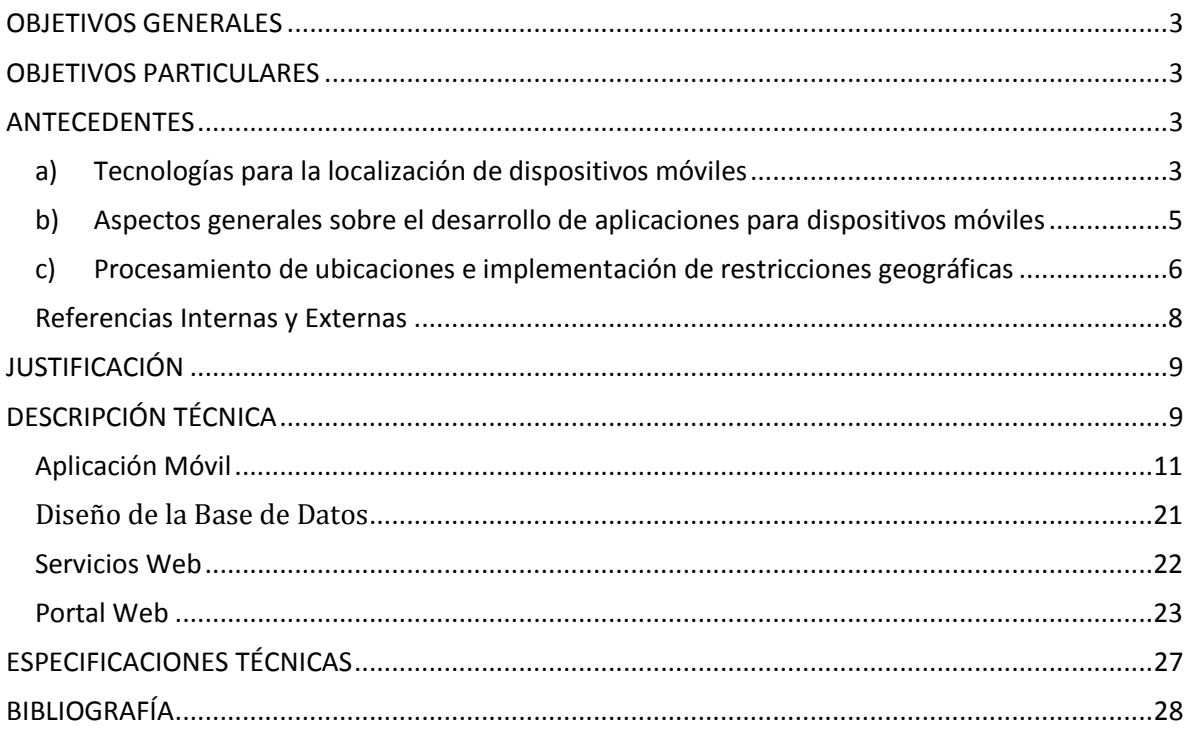

### <span id="page-19-0"></span>**OBJETIVOS GENERALES**

- $\triangleright$  Diseñar e implementar una aplicación para un dispositivo móvil, que permita obtener su ubicación en coordenadas geográficas y transmitirlas a un servidor web cada determinado tiempo.
- $\triangleright$  Diseñar e implementar un servidor web que permita registrar y procesar las ubicaciones enviadas por la aplicación móvil.

## <span id="page-19-1"></span>**OBJETIVOS PARTICULARES**

- $\triangleright$  Que la aplicación para dispositivos móviles cuente con los módulos necesarios para que:
	- $\checkmark$  Obtenga la ubicación aproximada en coordenadas geográficas decimales (Latitud y Longitud) del dispositivo.
	- $\checkmark$  Envíe en tiempo real la información de su ubicación; si es que existe una conexión 3G<sup>1</sup> o  $W$ iFi<sup>2</sup>.
- $\triangleright$  Evaluar si la ubicación actual del dispositivo móvil se encuentra dentro de un área geográfica delimitada previamente.
- $\triangleright$  Diseñar e implementar un conjunto de servicios web que permitan procesar, validar y almacenar en una base de datos las ubicaciones enviadas desde múltiples dispositivos móviles.
- $\triangleright$  Diseñar e implementar un Portal Web que permita:
	- $\checkmark$  Consultar en tiempo real las ubicaciones almacenadas.
	- $\checkmark$  Generar y mostrar la ruta seguida por cada dispositivo móvil de acuerdo con una fecha.
	- $\checkmark$  Mostrar la ruta en un mapa digital.
	- $\checkmark$  Delimitar un área geográfica para cada dispositivo registrado.

### <span id="page-19-2"></span>**ANTECEDENTES**

Para poder entender el proyecto propuesto, es necesario que el lector tenga conocimientos esenciales sobre:

- a) Las principales tecnologías de localización de un dispositivo móvil.
- b) Aspectos generales sobre el desarrollo de aplicaciones para dispositivos móviles.
- c) Procesamiento de ubicaciones e implementación de restricciones geográficas.

Estos conocimientos serán explicados brevemente en seguida:

#### <span id="page-19-3"></span>a) Tecnologías para la localización de dispositivos móviles

Las principales tecnologías conocidas para determinar la ubicación de un dispositivo móvil son:

- 1) Localización basada en la red celular.
- 2) Localización por IP.

 $\overline{a}$ 

3) Localización vía GPS.

<sup>1</sup> **3G** es la abreviación de Tercera-Generación en [telefonía móvil.](http://es.wikipedia.org/wiki/Telefon%C3%ADa_m%C3%B3vil) Los servicios asociados con la Tercera Generación proporcionan la posibilidad de transferir tanto voz y datos (una llamada telefónica) y datos novoz (como la [descarga d](http://es.wikipedia.org/wiki/Descarga_de_archivos)e [programas,](http://es.wikipedia.org/wiki/Programa_(computaci%C3%B3n)) intercambio d[e email](http://es.wikipedia.org/wiki/Email) y [mensajería instantánea\)](http://es.wikipedia.org/wiki/Mensajer%C3%ADa_instant%C3%A1nea).

<sup>2</sup> **Wi-Fi** no tiene traducción, ni significado por siglas, es un [sistema](http://es.wikipedia.org/wiki/Sistema) de envío de [datos](http://es.wikipedia.org/wiki/Datos) sobre [redes](http://es.wikipedia.org/wiki/Redes_de_computadoras)  [computacionales](http://es.wikipedia.org/wiki/Redes_de_computadoras) que utiliza ondas de radio en lugar de [cables.](http://es.wikipedia.org/wiki/Cables) Además es una marca de la Wi-Fi Alliance (anteriormente la [WECA:](http://es.wikipedia.org/wiki/WECA) Wireless Ethernet Compatibility Alliance), la organización comercial que adopta, prueba y certifica que los dispositivos cumplen con ciertos estándares.

#### 1) Localización Basada en la red celular

Una red celular está conformada por una extensión de territorio, cubierto por un conjunto de espacios llamados células que tienen como centro una antena. Se considera que este método para localizar un dispositivo móvil es el menos exacto. Su implementación puede hacerse por medio de

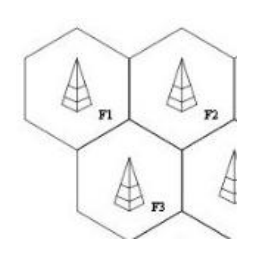

un software que interactúe con la red celular, de tal manera que pueda obtener el identificador de celda del sector, o en su defecto la celda donde se encuentra alojado el usuario.

Se debe tener en cuenta que la precisión de las mediciones está determinada por el radio de cobertura de las células que intenta localizar la terminal móvil. En las ciudades, una célula puede tener un radio de cobertura de cientos de metros, lo que evidentemente, reduce sensiblemente el margen de error de la

medición. En zonas rurales, una célula puede dar cobertura a un radio de hasta 100 kilómetros. El error de la medición puede estar en un rango mínimo de 50 metros en ciudades y máximo de 5 kilómetros en zonas rurales.

#### 2) Localización por IP

Este método se basa en la dirección IP<sup>3</sup>, la cual se puede obtener de manera sencilla. Conociendo la IP de un dispositivo se puede conocer el proveedor de internet, el país, estado y una aproximación de la ubicación actual.

Se considera que la exactitud de este método no es del todo buena, generalmente se puede acertar en el proveedor de internet, el país y hasta el estado; sin embargo, en la ubicación actual suele tener un gran margen de error de hasta 35 kilómetros.

#### 3) Localización vía GPS

1

GPS son las siglas de Global Positioning System o Sistema de Posicionamiento Global, fue desarrollado por el Departamento de Defensa de los Estados Unidos. Se considera que es el único sistema capaz de mostrar la posición exacta de un determinado dispositivo, en un momento determinado en la superficie del planeta. El principio del sistema GPS radica en la medición de la triangulación de la distancia entre el receptor y los distintos satélites involucrados.

El sistema GPS pertenece al Sistema Global de Navegación por Satélite (GNSS por sus siglas en inglés Global Navigation Satellite System), el cual permite determinar en cualquier lugar del mundo la posición de un objeto, una persona, un vehículo o una nave, con una precisión hasta de centímetros usando un GPS diferencial, aunque lo normal son pocos metros.

El GPS funciona mediante una red de 24 satélites en órbita (21 operativos y 3 de respaldo) sobre el globo terráqueo a 20.200 km de distancia, con trayectorias sincronizadas, para cubrir toda la superficie de la Tierra. Cuando se desea determinar la posición, el aparato que se utiliza para ello localiza automáticamente como mínimo cuatro satélites de la red, de los que recibe unas señales indicando la posición y el reloj de cada uno de ellos. Con base en estas señales, el aparato sincroniza el reloj del GPS y calcula el retraso de las señales, es decir, la distancia al satélite.

<sup>3</sup> Una dirección **IP** es un número que identifica de manera lógica y jerárquica una [interfaz](http://es.wikipedia.org/wiki/Interfaz_de_red) de un dispositivo dentro de una [red](http://es.wikipedia.org/wiki/Red_de_computadoras) que utilice el [protocolo IP](http://es.wikipedia.org/wiki/Protocolo_de_Internet) *(Internet Protocol)*, que corresponde al nivel de red del [protocolo TCP/IP.](http://es.wikipedia.org/wiki/Protocolo_TCP/IP)

Por "triangulación" calcula la posición en que éste se encuentra. La triangulación, en el caso del GPS, se basa en determinar la distancia de cada satélite respecto al punto de medición; conocidas las distancias, se determina fácilmente la propia posición relativa respecto a los tres satélites. Conociendo, además, las coordenadas o posición de cada uno de ellos por la señal que emiten, se obtiene la posición absoluta o coordenada real del punto de medición. Los GPS actuales consiguen un margen de error de hasta 5 metros, siendo este método el más exacto.

### <span id="page-21-0"></span>b) Aspectos generales sobre el desarrollo de aplicaciones para dispositivos móviles

Respecto al desarrollo de aplicaciones móviles, a finales del año 2009 (cuándo se propuso el proyecto) hablamos del desarrollo para Java 2 Micro Edition, Symbian y Windows Mobile Estándar 6.5; sin embargo, durante el lapso de tiempo que este proyecto estuvo detenido, la mayoría de estas tecnologías se hicieron obsoletas. Actualmente, los principales Sistemas Operativos son IOS (de Apple Inc) y Android (de Google).

#### IOS

IOS o anteriormente denominado iPhone OS; es el Sistema Operativo para dispositivos móviles de Apple Inc.; como el iPhone, iPod Touch, iPad y el Apple TV. Se deriva de Mac OS X, que a su vez está basado en Darwin BSD, y por lo tanto es un sistema operativo Unix.

Cuenta con cuatro capas de abstracción: la capa del núcleo del sistema operativo, la capa de "Servicios Principales", la capa de "Medios" y la capa de "Cocoa Touch". La versión actual del sistema operativo (IOS 5.1.1) ocupa más o menos 770 megabytes. El 6 de marzo del 2008 se liberó el kit de desarrollo de software (SDK), lo que potencializó el desarrollo de aplicaciones.

Los desarrolladores pueden poner un precio a sus aplicaciones por encima del mínimo (\$0.99 dólares) para distribuirlas en el App Store, de donde recibirán el 70% del dinero que produzca la aplicación. En alternativa, el desarrollador puede optar por lanzar la aplicación gratis, y de esta forma no pagar ningún costo por distribuir la aplicación, a excepción de la cuota de la membresía.

#### ANDROID

Android es el Sistema Operativo Móvil de Google basado en Linux para dispositivos inteligentes y móviles como teléfonos, tabletas, Google TV, etc.

Inicialmente, fue desarrollado por Android Inc., pero la firma fue adquirida por Google en el 2005. El anuncio oficial del sistema Android se realizó el 5 de noviembre de 2007 junto con la creación de la Open Handset Alliance, un consorcio de 78 compañías de hardware, software y telecomunicaciones dedicadas al desarrollo de estándares abiertos para dispositivos móviles.

De acuerdo con los datos tomados del sitio web de StatCounte[r\[1\],](#page-44-1) durante el segundo trimestre del 2012, Android se convirtió en el Sistema Operativo Móvil más utilizado del mundo, alcanzando una cuota de mercado del 25.07%, desplazando a iOS con 24.56% del mercado (Gráfica 1).

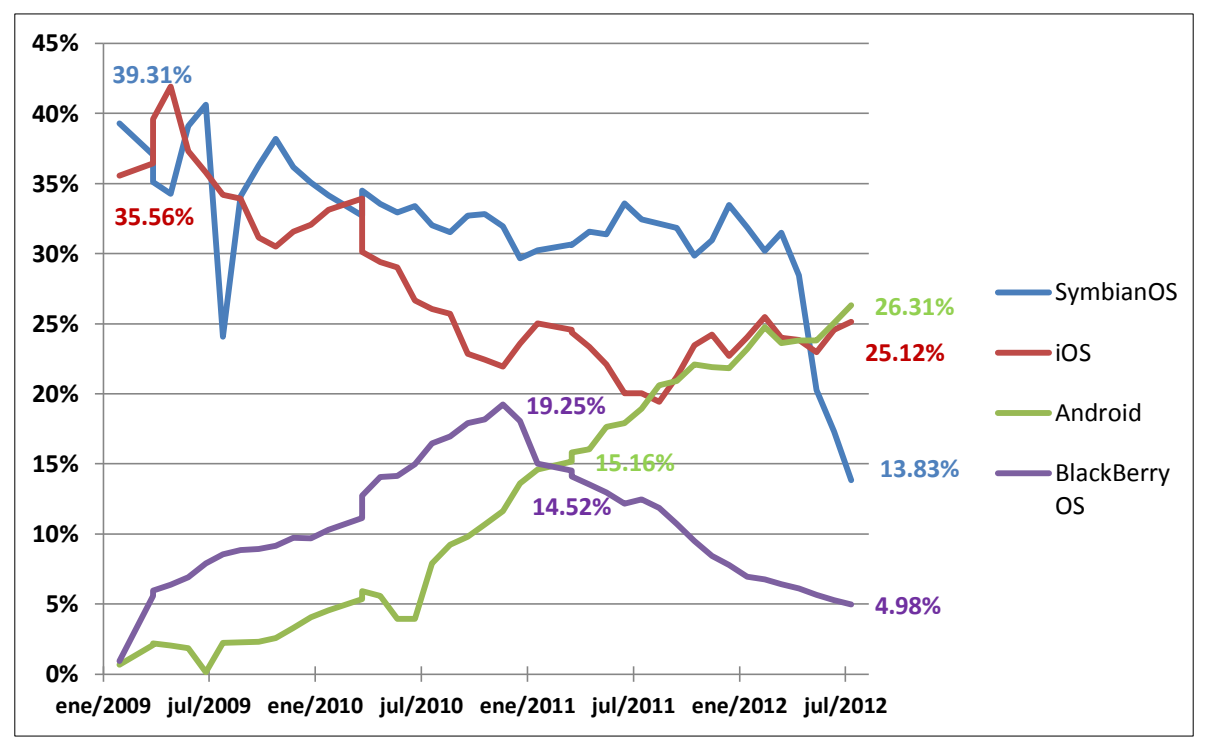

**Gráfica 1. Cuota del mercado para cada Sistema Operativo.** 

La estructura del sistema operativo Android se compone de aplicaciones que se ejecutan en una máquina virtual llamada Dalvik. Las bibliotecas escritas en lenguaje C incluyen un administrador de interfaz gráfica (surface manager), un framework (OpenCore), una base de datos relacional (SQLite) y una Interfaz de programación de API gráfica (OpenGL).

Las ventajas que ofrece el desarrollo de aplicaciones para Android son:

- $\checkmark$  Google liberó la mayoría del código de Android bajo la licencia Apache, una licencia libre y de código abierto, lo que permite contribuir a enriquecer las funcionalidades de la plataforma.
- $\checkmark$  Tiene soporte multi-fabricante (Samsung, Motorola, Nokia, HTC, Asus, Sony).
- $\checkmark$  Existe un gran número de foros y blogs con información y soporte, incluyendo el sitio oficial de Android Develope[r\[2\]](#page-44-2) con toda la documentación necesaria para iniciar con el desarrollo de aplicaciones móviles.
- $\checkmark$  Los programas están escritos en el lenguaje de programación Java.

De acuerdo a las cifras publicadas en el sitio oficial de Android Developer, actualmente hay 400 millones de dispositivos Android activos en todo el mundo y diariamente se activan otros 700 mil.

#### <span id="page-22-0"></span>c) Procesamiento de ubicaciones e implementación de restricciones geográficas

Para el procesamiento de las ubicaciones será necesario crear un archivo KML dinámico, el cual contendrá las ubicaciones recibidas por la aplicación móvil, además de las instrucciones para poder mostrar la ruta del dispositivo en un mapa digital, para ello se hará uso del API de Google Maps.

La forma de delimitar el área que no deberá exceder el dispositivo móvil, será representada mediante un polígono regular, irregular, cóncavo o convexo. El polígono será generado por el usuario mediante una herramienta, que se encargará de generar el código para la creación de un archivo KML, dicha herramienta estará disponible en el portal web.

Posteriormente con ayuda del algoritmo radial y la API de Google Maps se indicará cuando un punto se encuentra dentro o fuera de dicho polígono, razón por la cual se explican los siguientes conceptos:

Se llama polígon[o\[3\] a](#page-44-3) la porción del plano limitada por una curva cerrada, llamada línea poligonal.

Un polígono convexo es una figura en la que todos los ángulos interiores miden menos de 180 grados o radianes, y todas sus diagonales son interiores.

Los polígonos cóncavos son aquellas figuras en las que al menos uno de sus ángulos interiores mide más de 180 grados o radianes.

Los polígonos regulares son los que tienen sus ángulos y sus lados iguales entre sí, mientras que los irregulares son polígonos con ángulos y lados desiguales.

El Algoritmo Radial se trata de un algoritmo confiable y preciso, en el que no existen casos especiales ni situaciones ambiguas, que aplica para polígonos convexos y cóncavos. Principalmente trata el análisis de la siguiente expresión:  $\Sigma$  ( $\Delta \sigma i$ ), donde cada término  $\Delta \sigma i$ equivale a la diferencia de ángulos entre dos radios consecutivos como se puede observar en la [Ilustración 1.](#page-23-0)

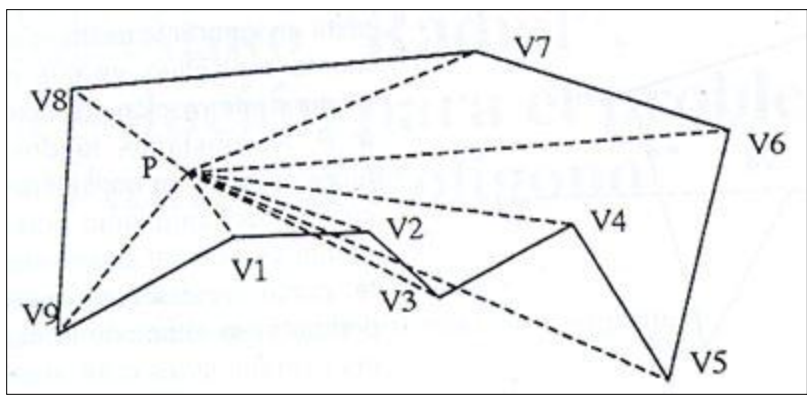

**Ilustración 1. Diferencia de ángulos entre 2 radios consecutivos.** 

<span id="page-23-0"></span>El algoritmo consiste en recorrer ordenadamente todos los lados del polígono, calculando el ángulo formado por sus extremos y las rectas que los unen al punto P. El signo se considerará positivo, si el sentido de crecimiento del ángulo es anti horario, y negativo en caso contrario.

En la [Ilustración 1](#page-23-0), vista anteriormente, llamaremos ( $\Delta \sigma$ 1) al ángulo comprendido entre el vértice 1 (V1) y vértice 2 (V2), ( $\Delta \sigma$ 2) al comprendido entre V2 y V3, y así sucesivamente. El último término es ( $\Delta \sigma$ 9), y corresponde al ángulo medido entre V9 y V1. Al sumar todos los ángulos sólo podremos obtener dos posibles resultados: 0 o 2  $\pi$ . En el primer caso, significará que el punto P está fuera del polígono, y en el segundo que está forzosamente dentro.

La API de Google Map[s\[4\]](#page-44-4) proporciona diversas utilidades para manipular y añadir contenido al mapa mediante diversos servicios, permitiéndote crear sólidas aplicaciones de mapas en tu sitio web.

*KM[L\[5\]:](#page-44-5)* es un formato de archivo que se utiliza para mostrar información geográfica en navegadores terrestres como Google Earth, Google Maps y Google Maps para móviles. KML utiliza una estructura basada en etiquetas con atributos y elementos anidados y se basa el estándar XM[L\[6\].](#page-44-6)

#### <span id="page-24-0"></span>Referencias Internas y Externas

Actualmente, a nivel superior dentro de la UA[M\[7\]](#page-44-7)*,* IP[N\[8\]](#page-44-8) y UNAM, no existen proyectos similares al propuesto. Externamente, existen varias aplicaciones que tienen como objetivo mostrar la ubicación aproximada de nuestro móvil, algunas de estas aplicaciones son:

- GoogleMaps Mobil[e\[9\]:](#page-44-9) Tal vez la más importante y además gratuita. Se basa en la localización vía Cell Id. Hay que destacar que necesita una conexión a Internet para visualizar nuestra ubicación en un mapa.
- $\triangleright$  Telce[l\[10\]:](#page-44-10) Ofrece una aplicación web muy interesante, con ella se puede saber la ubicación de cualquier teléfono móvil vía Internet, siempre y cuando se cubra un determinado costo y el propietario del teléfono a ubicar así lo permita.

En cuanto a la localización por IP, hay varias páginas que dan información de la propia ubicación actual:

- [http://www.ip-adress.com](http://www.ip-adress.com/)
- <http://www.seomoz.org/ip2loc>
- $\triangleright$  http://www.geody.com/geoip.php

Sin embargo, nada como el servicio web de localización por IP llamado "Mi Ubicación" de Google Map[s\[11\].](#page-44-11) Éste tiene una gran exactitud, ya que sólo cuenta con un error de sólo metros o cuadras.

Dentro de lo comercial, hay empresas privadas que ofrecen sus servicios de rastreo vía GPS, como:

 $\triangleright$  Ndonde.es: Una página española que se compone de un programa para el dispositivo móvil y un portal web en donde se puede consultar la ubicación del dispositivo; esto es lo más parecido que encontramos al proyecto desarrollado.

Las principales diferencias entre lo que actualmente existe y lo que se propone son:

- $\triangleright$  La mayoría de las aplicaciones existentes están en idiomas diferentes al español.
- $\triangleright$  No se permite el envío de información sobre su ubicación.
- $\triangleright$  No procesan, ni llevan registro sobre las ubicaciones.
- $\triangleright$  No muestran las rutas seguidas.
- $\triangleright$  No permiten restricciones de área.
- $\triangleright$  No envían notificaciones ni alertas.
- $\triangleright$  Nuestra aplicación no requerirá de un pago inicial, mensual ni de ningún tipo.

En el caso de los servicios que ofrecen empresas privadas, la diferencia radica en que el proyecto propuesto será gratuito, de código abierto y que no requiere algún dispositivo especial, avanzado o costoso como los que comúnmente suelen ser utilizados por estas empresas.

# <span id="page-25-0"></span>**JUSTIFICACIÓN**

Hoy en día conocer la ubicación de un dispositivo móvil en cualquier momento es de vital importancia, el proyecto lo enfocamos a empresas repartidoras, debido a que el procesamiento de dichas ubicaciones puede repercutir en la disminución de costos y tiempo; en el aumento de productividad, eficiencia, ganancia y calidad de los productos o servicios ofrecidos por una determinada empresa.

Resulta un gran beneficio en cuanto a la seguridad porque permite el constante monitoreo en tiempo real, por lo tanto nos permite saber con una precisión de hasta 5 metros la ubicación del dispositivo y conocer las trayectorias seguidas por fecha, esto puede ser útil para la prevención o prueba de delitos. Para los practicantes de los deportes extremos (ciclista de montaña, escalador, explorador, paracaidista, etc.) la aplicación desarrollada les sería de gran ayuda, ya que si alguien se encuentra en una situación de adversidad, se pueden conocer los últimos sitios por donde pasó y brindarle auxilio de forma inmediata.

El futuro del proyecto podría ser muy amplio. Teniendo la información acerca de las rutas que siguió un determinado dispositivo, podría implementarse un módulo que pudiera proporcionar una ruta óptima para llegar a los puntos frecuentes. Si a servicios nos referimos, se podría implementar un módulo más que proporcionará el estado de un pedido, e informará si hay un posible retraso de éste. Otra utilidad es que podrá registrar los sitios recreativos y/o sociales más visitados (conciertos, restaurantes, centros comerciales, obras de teatro, convenciones), para posteriormente sugerir las opciones de servicio más cercanas a la ubicación actual.

Un beneficio más, es que puede convertirse en un módulo que genere la agenda del usuario, el cual podría ofrecer recordatorio de citas, reuniones, compromisos, que estuviesen cercanos a la ubicación actual. Como se puede observar, hay un mercado muy amplio, que aún no ha sido explotado, con una gran variedad de opciones, que pueden ser retomadas por proyectos posteriores.

El diseño, desarrollo e implementación de este proyecto requiere de conocimientos específicos de Ingeniería en Computación, adquiridos a lo largo de la carrera. Será necesario aplicar lo aprendido en las materias de: Programación, Sistemas operativos y distribuidos, Ingeniería de software, Redes, Diseño de algoritmos, Bases de datos, entre otras.

# <span id="page-25-1"></span>**DESCRIPCIÓN TÉCNICA**

Analizando las tecnologías existentes, se optó por el uso de la localización vía GPS como principal proveedor de datos sobre la ubicación del dispositivo móvil, y la localización basada en la red como opción secundaria. Los factores que se tomaron en cuenta para tomar la decisión fueron: el grado de exactitud, el consumo de batería y el tiempo de actualización de la información.

De modo general este proyecto se divide en tres partes:

- 1. Una aplicación para dispositivos móviles con Sistema Operativo Android
- 2. Un conjunto de servicios web
- 3. Un portal web

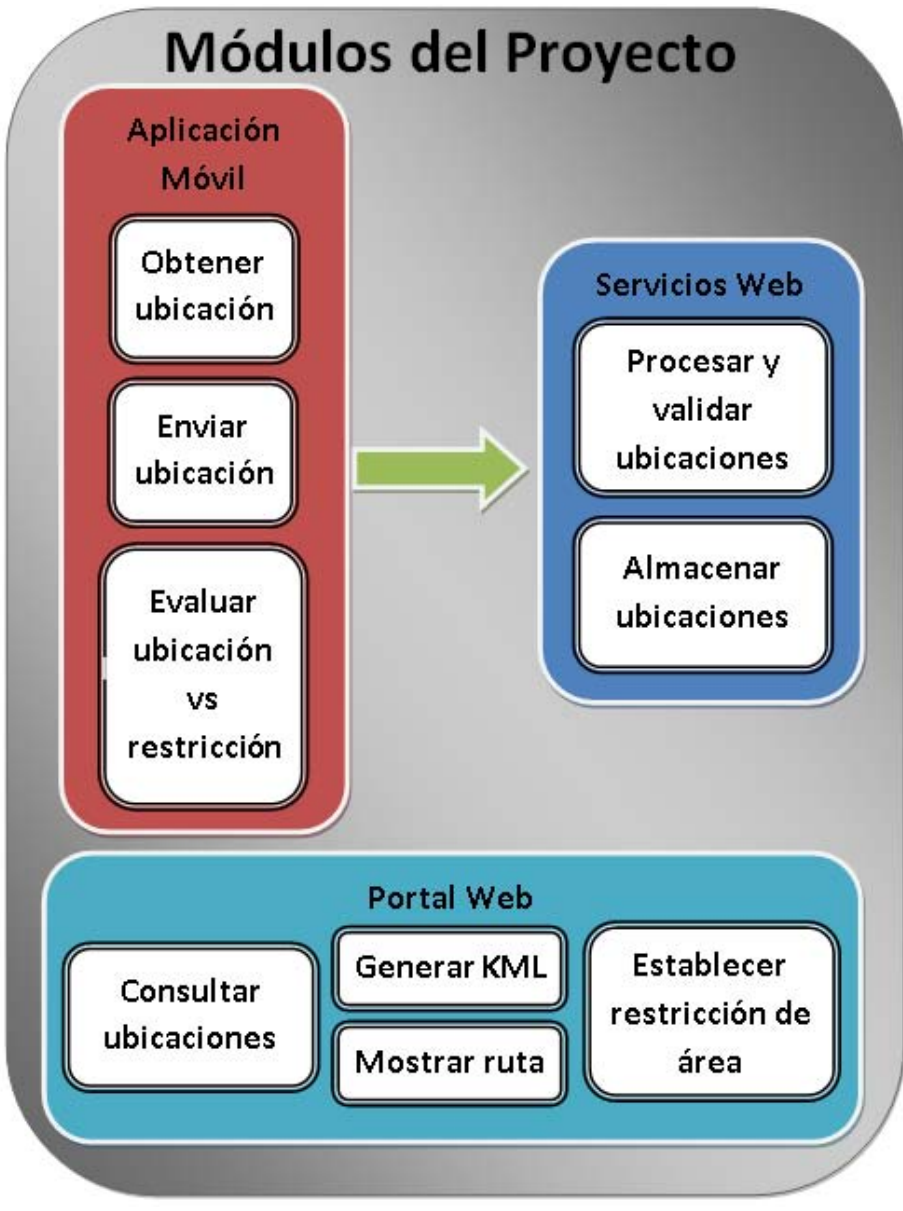

**Diagrama 1. Módulos generales del proyecto.** 

### <span id="page-27-0"></span>Aplicación Móvil

1

La aplicación para dispositivos móviles se programó en lenguaje Java para Android, ya que a nuestro parecer, actualmente es una de las mejores opciones para el desarrollo de aplicaciones móviles, siendo un sistema sólido, estable, en crecimiento y con grandes oportunidades.

Los motivos y ventajas encontradas al desarrollar para el Sistema Operativo Android son:

- $\triangleright$  Nos ofrece mayores prestaciones en cuanto a la obtención y procesamiento de las ubicaciones del dispositivo móvil.
- $\triangleright$  La documentación del Sistema Operativo es muy amplia, existe una multitud de foros, manuales, libros, ejemplos y ayuda en línea.
- Contamos con los recursos necesarios para la programación, en cambio al elegir IOS de Apple tendríamos que adquirir una computadora Mac con OSx, realizar un pago por la subscripción para la App Store y comprar un dispositivo móvil con iOS con 3G y GPS.
- $\triangleright$  La curva de aprendizaje para programar en Android, en nuestro caso, es menor debido a que nuestros conocimientos de lenguaje Java para Android son más amplios que Objective C para IOS. Lo que permitió programar la primera aplicación funcional en poco tiempo.
- Android se ha convertido en el Sistema operativo más usado en el mundo por teléfonos móviles.

Las herramientas necesarias para su desarrollo se listan a continuación.

- $\triangleright$  El IDE<sup>4</sup> Motodev Studio para windows, versión 4.0 x64.
- > SDK<sup>5</sup> de Android y ADT<sup>6</sup> versión 18.
- $\triangleright$  Se adoptó Git<sup>7</sup> como sistema de control de versiones, junto con su aplicación GitHub para windows versión 1.0.23.
- $\triangleright$  Para la creación de los diagramas de flujo se utilizó el programa Dia versión 0.97.2.

<sup>&</sup>lt;sup>4</sup> IDE: Integrated Development Environment o Entorno Integrado de Desarrollo, es una aplicación compuesta por un conjunto de herramientas útiles para un programador.

<sup>&</sup>lt;sup>5</sup> SDK[http://www.alegsa.com.ar/Dic/sdk.php]: Software Development Kit o Kit de desarrollo de software, conjunto de herramientas y programas de desarrollo que permite al programador crear aplicaciones para un determinado paquete de software, estructura de software, plataforma de hardware, sistema de computadora, videojuego, sistema operativo.

<sup>&</sup>lt;sup>6</sup> ADT Android Development Tools o Herramientas de Desarrollo Android, es un plugin para eclipse que integra potentes herramientas para el desarrollo de aplicaciones.

<sup>7</sup> Git es un software de control de versiones diseñado por Linus Torvalds, pensando en la eficiencia y la confiabilidad del mantenimiento de versiones de aplicaciones cuando estas tienen un gran número de archivos de código fuente.

La aplicación móvil se probó en las versiones Android 2.1 (Eclair), 2.2 (Froyo) y 2.3 GingerBread. Las características de los dispositivos físicos en los que se probó son las siguientes:

| <b>Smartphone</b> | Xperia <sup>™</sup> mini pro U20                       | <b>Samsung Galaxy S II</b>   |
|-------------------|--------------------------------------------------------|------------------------------|
| <b>Marca</b>      | Sony                                                   | Samsung                      |
| <b>Pantalla</b>   | 3 pulgadas                                             | 4.3 pulgadas                 |
| <b>Resolución</b> | 320 x480 px                                            | 800x480px                    |
| <b>SO</b>         | Android 2.1 (Eclair)                                   | Android 2.34 (Gingerbread)   |
| Procesador        | Snapdragon de 600 GHz                                  | Snapdragon de 1.2 GHz        |
| <b>RAM</b>        | 512 MB                                                 | 1 GB                         |
| Cámara            | 5 mp                                                   | 8 mp                         |
| <b>GPS</b>        | <b>AGPS</b>                                            | <b>AGPS</b>                  |
| Foto              | H<br>To:<br>83<br>照<br><b>XPERIA</b><br>$\hat{\omega}$ | at it country<br>and i<br>ES |

**Tabla 1. Especificaciones Dispositivos Móviles** 

La aplicación móvil se conforma de ocho Activities o pantallas, que es como normalmente se les conoce, en la [Ilustración 2 y](#page-29-0) l[a Ilustración 3 s](#page-29-1)e aprecia su respectivo diagrama de flujo.

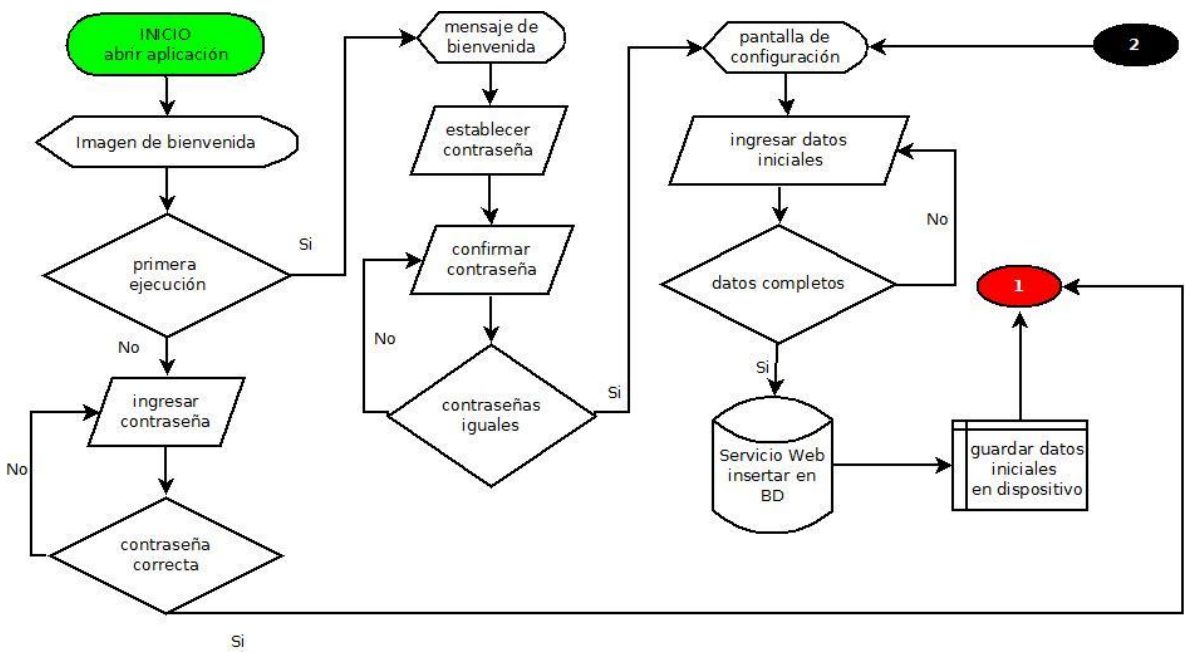

**Ilustración 2. Diagrama de Flujo de la aplicación** 

<span id="page-29-0"></span>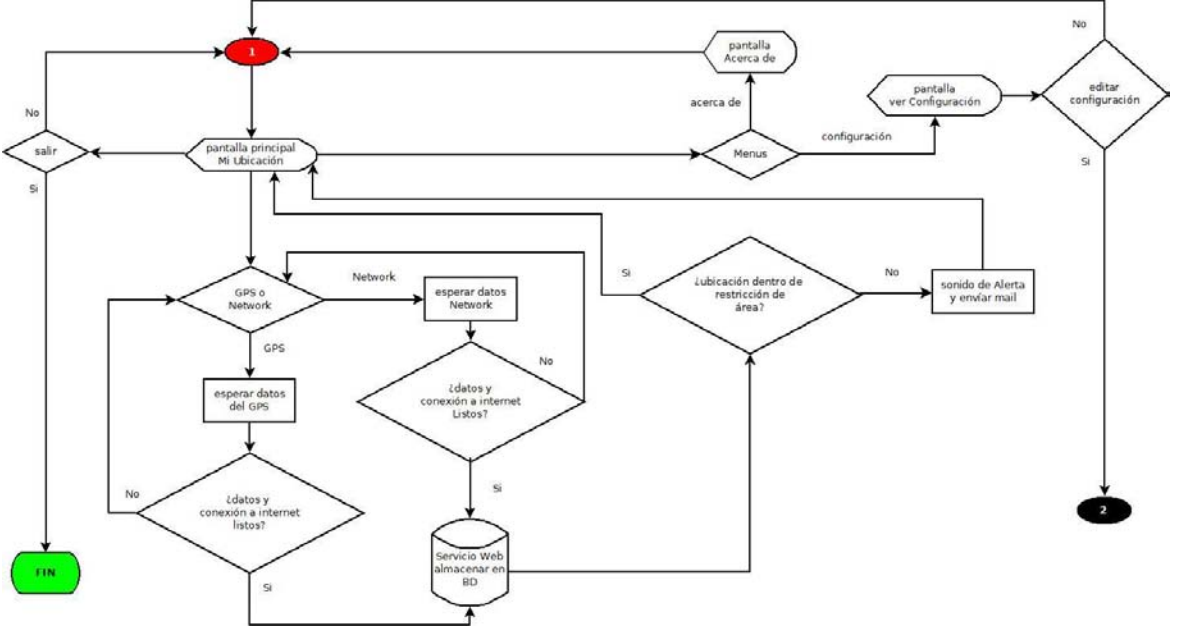

<span id="page-29-1"></span>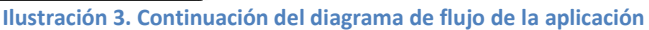

A continuación explicamos la función de cada una de las Activities:

 **SplashActivity:** Es la primera pantalla que se muestra al abrir la aplicación, su objetivo es dar una diseño estético a la aplicación para captar la atención del usuario, mientras que carga los datos iniciales de configuración. Si es la primera vez que se ejecuta la aplicación mandará a la pantalla de bienvenida, en caso contrario mostrará la pantalla de Ingresar contraseña.

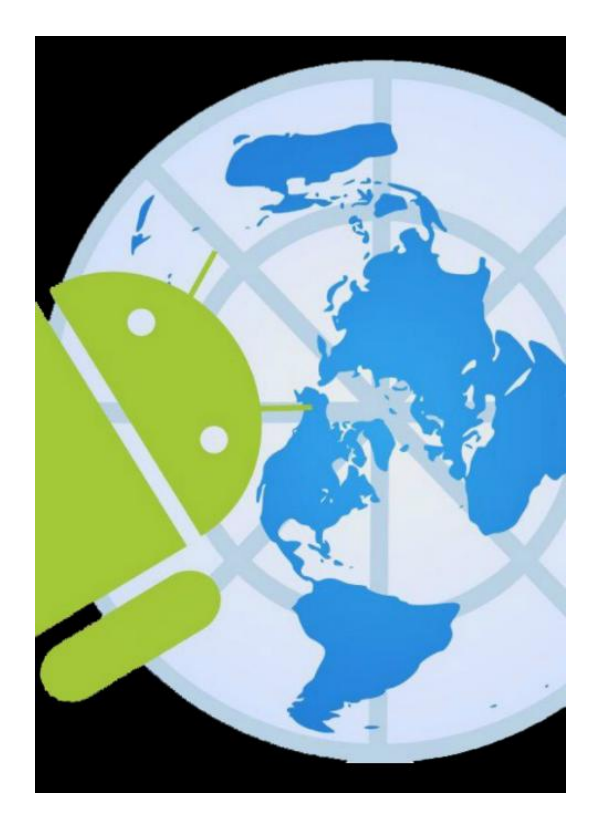

 **Bienvenida:** Muestra un mensaje de introducción, explicando las funciones y objetivo de la aplicación. Al presionar el botón de aceptar despliega la pantalla de establecer contraseña.

# **BIENVENIDO**

Este es el asistente que te guiará en la configuración inicial de tu dispositivo. Este programa te permitirá: -Registrar las coordenadas de este dispositivo móvil (Smartphone, Tablet, etc...).

-Enviarlas a un servidor Web. -Consultar la información en Tiempo Real en un explorador de Internet con soporte para HTML5 (recomendado **Chrome, Firefox) en la página http://<br>igconsultores.net/raymundo.** - Adicionalmente se podrá establecer una restricción de área a este dispositivo, que al no ser atendida, emitirá una señal de alarma y enviará un mail al administrador de la aplicación reportando el suceso.

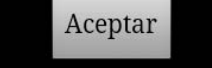

 **Establecer contraseña**: Pide ingresar y confirmar una contraseña, que servirá para el acceso posterior a la aplicación; a continuación mostrará la pantalla de configuración.

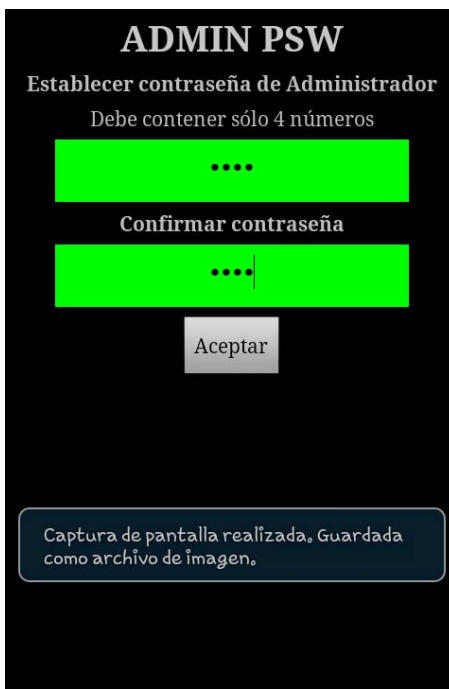

- **Configuración:** Permite ingresar los datos iniciales de la aplicación, tales como:
	- $\checkmark$  Institución o compañía: Define la institución a la cual pertenece el dispositivo, sirve para crear grupos de usuarios o dispositivos y así poderlos identificar de manera rápida y sencilla en el portal web.
	- $\checkmark$  Nombre de usuario: Establece un nombre de usuario al dispositivo, no puede haber dos nombres de usuario iguales en la base de datos por lo cual, si el dato ya existe se nos notificará y tendremos que elegir uno distinto.
	- $\checkmark$  Descripción: Es un breve comentario o nota sobre el dispositivo.
	- $\checkmark$  Mail: Es el correo electrónico al que llegarán las notificaciones en caso de que la ubicación del dispositivo no se encuentre dentro de la restricción de área establecida por el administrador. Para que esta opción funcione se debe asignar la restricción de área mediante el portal web.
	- $\checkmark$  Tiempo de muestro: Es la periodicidad con que la aplicación actualizará los datos de la ubicación.

Al presionar el botón de aceptar la aplicación se encargará de validar y verificar si hay conexión a internet; sí es así, llamará a un web service y enviará los datos ingresados, dependiendo de la respuesta del web service nos llevará al Menú Principal o mostrará un mensaje de error.

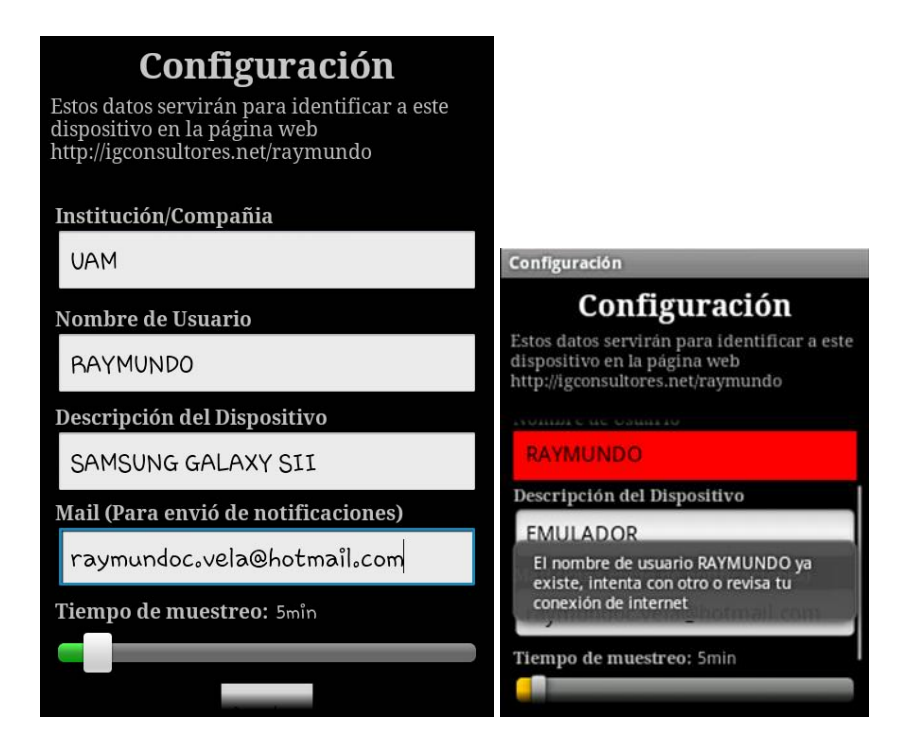

 **Principal:** Indica el estado de la aplicación, la última localización disponible (Latitud-Longitud) en coordenadas decimales, la hora y fecha de los datos.

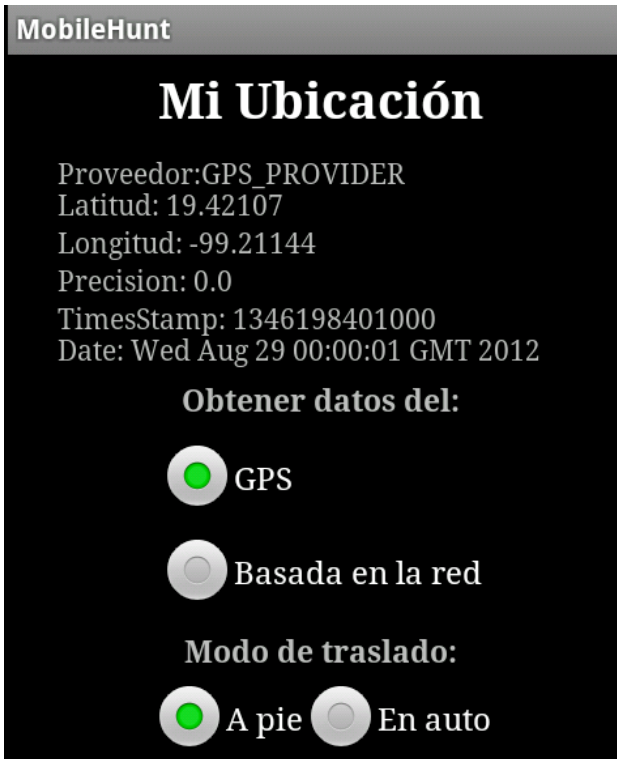

Cumple con varias funciones que se mencionan a continuación:

 $\checkmark$  Verifica que este disponible una conexión WiFi o de datos móviles, si no existe muestra un mensaje de notificación.

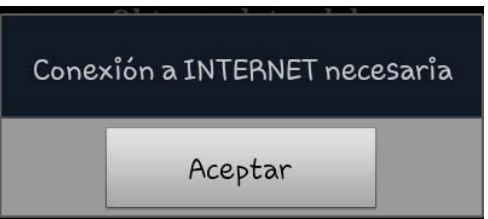

 Actualiza la ubicación del dispositivo según el tiempo de muestreo elegido, la valida y si existe una conexión a internet llama al web service de obtener localización, para enviar los nuevos datos de la ubicación; dependiendo de la respuesta del servidor web, la aplicación podrá seguir con su funcionamiento o esperar el momento de hacer la siguiente llamada al servidor web.

# Mi Ubicación

Proveedor:GPS PROVIDER Latitud: 19.42107 Longitud: -99.21144 Precision: 0.0 TimesStamp: 1346198401000 Date: Wed Aug 29 00:00:01 GMT 2012

 $\checkmark$  Otra función importante que realiza es verificar la restricción de área, cuando el dispositivo cuenta con una restricción de área asignada, se comprueba si la localización actual se encuentra dentro, si sobrepasa la restricción de área se reproduce un sonido de alerta y manda a llamar al web service de enviar mail.

Dentro de la pantalla Principal también se podrá:

 $\checkmark$  Seleccionar el proveedor de localización, es decir, la tecnología usada para obtener la ubicación del dispositivo; se puede elegir la opción GPS o Basada en la Red. Si la opción seleccionada es GPS, verifica si el GPS esta habilitado, si no, muestra un mensaje que nos redirige a la configuración del dispositivo y así poder habilitar el GPS, una vez habilitado podremos regresar a la aplicación presionando el botón de atrás.

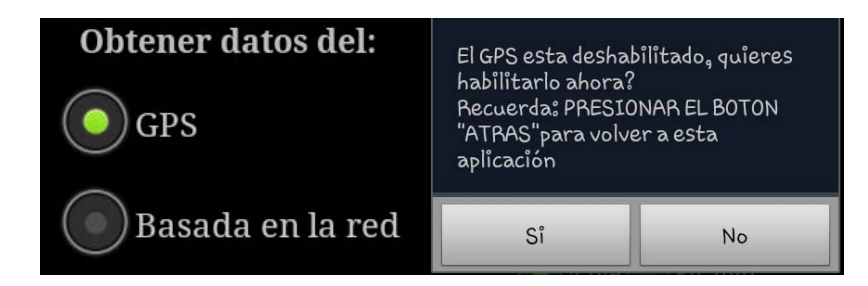

 $\checkmark$  Seleccionar el modo de traslado. Se puede escoger la opción a pie o en auto, este valor esencialmente indica a la aplicación la distancia mínima o cada cuantos metros recorridos hará una solicitud para obtener la nueva ubicación del dispositivo, ya que, además del tiempo de muestro o periodicidad (en minutos), este valor es requerido para la obtención de la nueva ubicación.

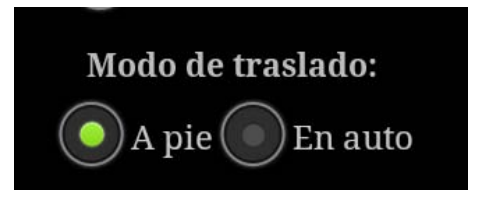

Esta medida se implementó debido a que la distancia recorrida en un determinado tiempo a pie no es equivalente a la que se pueden recorrer en el mismo tiempo en auto; la distancia mínima se calcula mediante la siguiente fórmula:

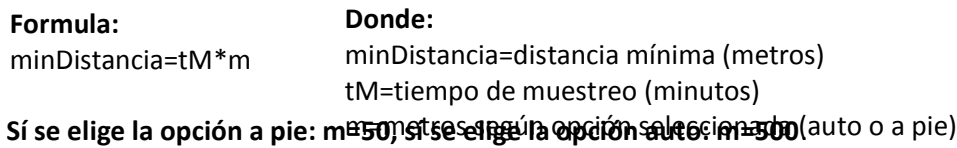

Estos datos suponen que una persona camina de 3 a 4 km/hr, tomando como base 3 Km/hr podemos calcular que una persona camina 50 m/min; y un auto en la ciudad recorre de 30 a 60 km/hr, tomando como base 30 km/hr podemos calcular que un automóvil recorre 500 m/min.

Así mismo, permite acceder a los menús Configuración y Acerca de:

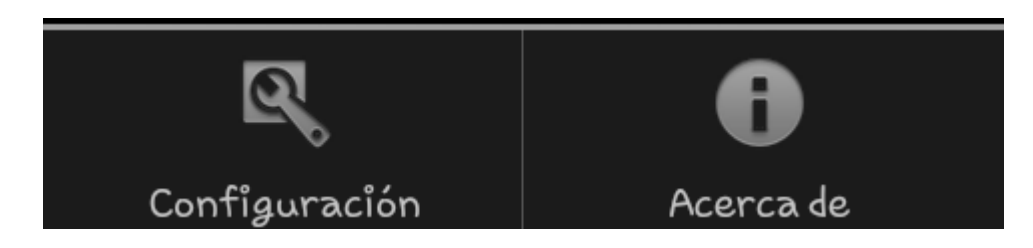

 **Menú Configuración:** Muestra los datos de configuración previamente establecidos y ofrece la opción de editarlos. Si elegimos editar tendremos que ingresar un nombre de usuario totalmente diferente.

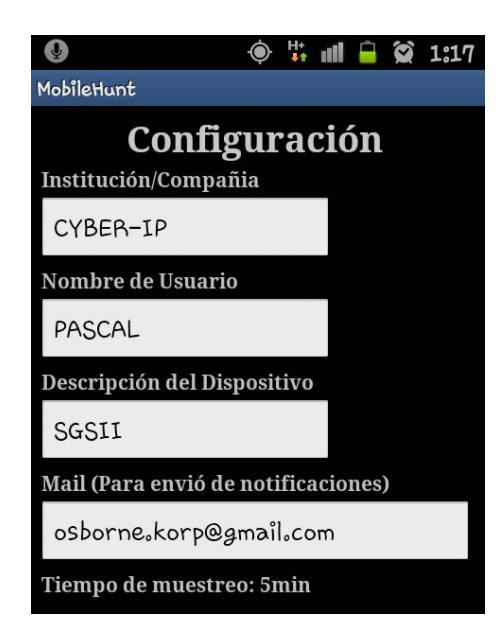

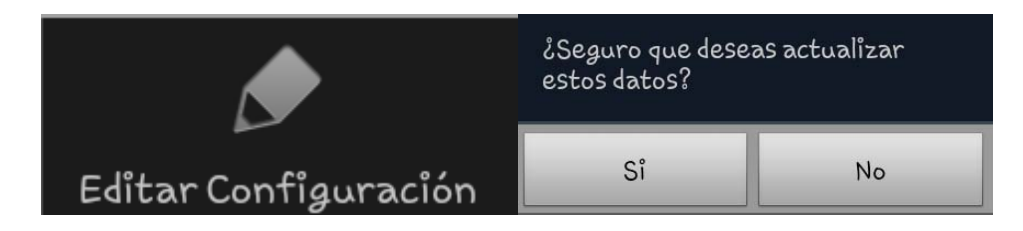

 **Menú Acerca de:** Muestra un mensaje de agradecimiento, datos del desarrollador de la aplicación y la versión de la misma.

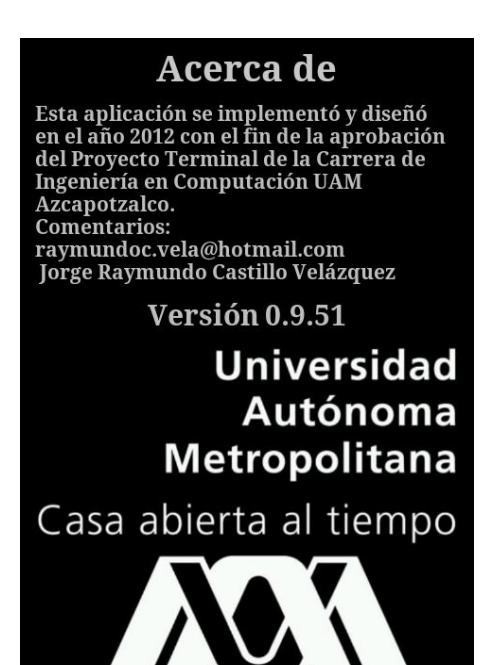

#### <span id="page-37-0"></span>Diseño de la Base de Datos

Se eligió MySQL como sistema gestor de la Base de datos debido a su previo conocimiento y su fácil manipulación desde PHP.

La base de datos llamada mobileHunt se compone de 3 tablas:

- **Institución:** Almacena las instituciones o compañía enviadas por la aplicación móvil y les asigna un id; tiene una relación 1:n con la tabla Usuarios.
- **Usuarios:** Almacena un conjunto de datos que identifican a cada dispositivo: nombre de usuario, el id de la institución o compañía con la que se relaciona, una descripción, el tiempo en minutos que la aplicación espera para actualizar los datos de su ubicación, la contraseña de administrador, el mail que recibirá las notificaciones y por último el código en lenguaje javascrip[t\[12\]](#page-44-12) del polígono que define cada restricción de área. Estos datos son obtenidos cuando se abre por primera vez la aplicación móvil, excepto la restricción de área, que se establece mediante el portal web. Tiene una relación 1:n con la tabla Puntos.

 **Puntos:** Aquí se almacenaran todas las ubicaciones enviadas por el dispositivo móvil. En la **[Ilustración 4](#page-37-1)** se muestra el diagrama Entidad-Relación de la base de datos.

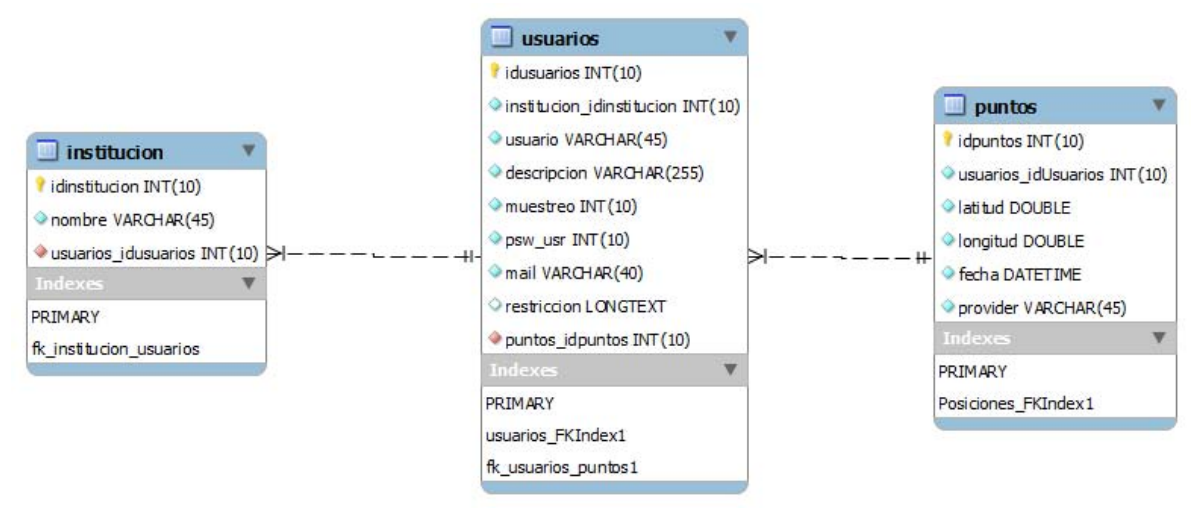

<span id="page-37-1"></span>**Ilustración 4. Modelado de la base de datos.** 

El script SQL para la creación de la base de datos es el siguiente:

```
CREATE TABLE `institucion` (
```

```
 `idinstitucion` int(10) unsigned zerofill NOT NULL AUTO_INCREMENT, 
  `nombre` varchar(45) COLLATE utf8_unicode_ci NOT NULL, 
  PRIMARY KEY (`idinstitucion`) 
) ENGINE=MyISAM AUTO_INCREMENT=18 DEFAULT CHARSET=utf8 COLLATE=utf8_unicode_ci
```
CREATE TABLE `usuarios` (

 `idusuarios` int(10) unsigned NOT NULL AUTO\_INCREMENT, `institucion\_idinstitucion` int(10) unsigned NOT NULL, `usuario` varchar(45) COLLATE utf8\_unicode\_ci NOT NULL, `descripcion` varchar(255) COLLATE utf8\_unicode\_ci NOT NULL, `muestreo` int(10) unsigned NOT NULL, `psw\_usr` int(10) unsigned NOT NULL, `mail` varchar(40) COLLATE utf8\_unicode\_ci NOT NULL DEFAULT 'raymundoc.vela@hotmail.com', `restriccion` longtext COLLATE utf8\_unicode\_ci, PRIMARY KEY (`idusuarios`), KEY `usuarios\_FKIndex1` (`institucion\_idinstitucion`) ) ENGINE=MyISAM AUTO\_INCREMENT=62 DEFAULT CHARSET=utf8 COLLATE=utf8\_unicode\_ci

CREATE TABLE `puntos` ( `idpuntos` int(10) unsigned NOT NULL AUTO\_INCREMENT, `usuarios\_idUsuarios` int(10) unsigned NOT NULL, `latitud` double NOT NULL, `longitud` double NOT NULL, `fecha` datetime NOT NULL, `provider` varchar(45) COLLATE utf8\_unicode\_ci NOT NULL, PRIMARY KEY (`idpuntos`), KEY `Posiciones\_FKIndex1` (`usuarios\_idUsuarios`) ) ENGINE=MyISAM AUTO\_INCREMENT=4191 DEFAULT CHARSET=utf8 COLLATE=utf8\_unicode\_ci

#### <span id="page-38-0"></span>Servicios Web

El término Servicio Web (en inglés, Web Service) es una tecnología que utiliza un conjunto de protocolos y estándares que sirven para intercambiar datos entre distintas aplicaciones de software desarrolladas en lenguajes de programación diferentes, y ejecutadas sobre cualquier plataforma, pueden utilizar los servicios web para intercambiar datos en redes de ordenadores como Internet. La interoperabilidad se consigue mediante la adopción de estándares abiertos. Los Web Services permiten a las organizaciones intercambiar datos sin necesidad de conocer los detalles de sus respectivos Sistemas de Información.

Los web service se programaron en lenguaje PH[P\[13\],](#page-44-13) para ello se utilizó GitHu[b\[14\]](#page-44-14) como sistema de control de versiones y un editor de texto Notepad++ 5.8.7

El portal fue alojado en un servicio de hosting prestado temporalmente por el Instituto de Geografía de la UNAM empresa para la que actualmente laboro. El Hosting maneja MySQ[L\[15\]](#page-44-15) versión 5.5.23 y PHP versión 5.2.17.

El proyecto consta de 3 Web Services, a continuación se describen sus funciones:

- **Registrar usuario:** Tiene la tarea validar los datos que recibe de la aplicación móvil, verificar si existe el nombre de usuario recibido, si existe manda un mensaje de alerta a la aplicación, si no existe, ingresa el nuevo usuario junto con otros datos como (institución o compañía, descripción y mail) a la base de datos.
- **Gestión de ubicaciones:** Esperar a ser llamado por la aplicación móvil para recibir los datos de localización, validarlos y agregarlos a la base de datos; verifica de acuerdo al nombre de usuario si éste tiene una restricción de área asignada y la envía a la aplicación móvil.
- **Envío e mail:** Es llamado cuando la restricción de área es sobrepasada, su función será enviar un mail con la Institución/Compañía, nombre de usuario, descripción, fecha y hora del suceso.

#### <span id="page-39-0"></span>Portal Web

El portal web será la manera de mostrar al administrador los datos de los dispositivos registrados.

Su desarrollo esta basado en 3 lenguajes de programación:

- $\triangleright$  HTML[5\[17\]](#page-44-16) como lenguaje semántico y CSS para el manejo de la hoja de estilo de las páginas web.
- $\triangleright$  PHP para las consultas a la Base de Datos.
- $\triangleright$  JavaScript para el manejo de eventos y para el uso de la API de Google Maps para JavaScript V3.

Las herramientas utilizadas para la creación del portal web son:

El mismo servicio de hosting utilizado para los web services, un editor de textos sublime text 2 (versión gratuita) y Google Chrome como explorador de internet (compatible con HTML5).

El portal consta de 4 páginas web:

 **Selección de Institución o Compañía:** Esta página hará la consulta a la BD, solicitando las compañías registradas, las despliega en pantalla y pide se haga la elección de una de ellas.

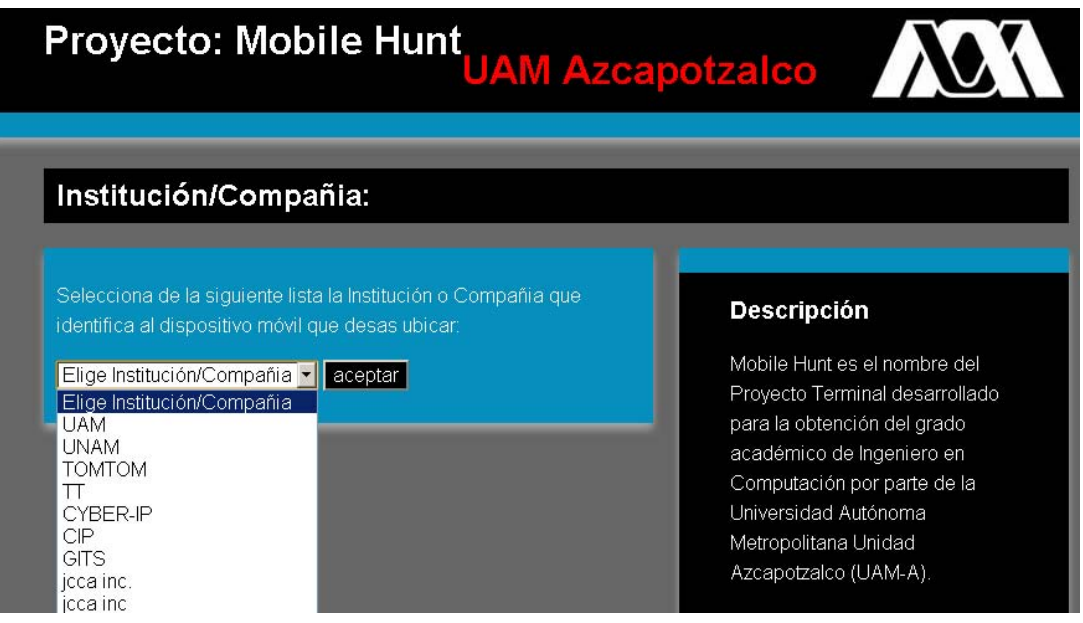

 **Selección de Usuario:** Registra la Institución/Compañía seleccionada en la página anterior, si es correcta hace una consulta a la BD, solicitando los usuarios correspondientes a esa Institución, los despliega en pantalla y pide se seleccione uno. Contiene un cuadro de texto, donde se puede seleccionar la fecha de la consulta a realizar en formato dd-mmaaaa; verifica que los datos ingresados sean válidos, de ser así, despliega la siguiente página web.

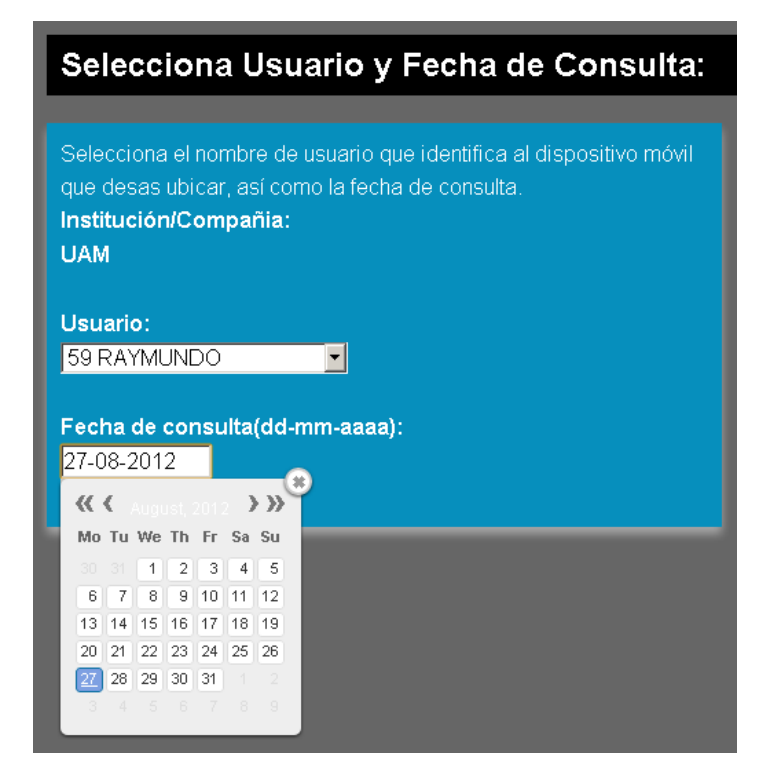

 **Despliegue de información:** esta página mostrará una tabla con las ubicaciones del dispositivo móvil correspondientes a la Institución, usuario y fecha seleccionados.

Por medio de la API de Google Maps V3 y con la información obtenida de la base de datos (institución o compañía, nombre de usuario y ubicaciones), se construirá un archivo KML dinámicamente y que se guarda temporalmente en el servidor; cuando seleccionamos la opción de mostrar ruta, la página web busca el KML guardado y despliega la información contenida en el mapa. En caso de que hubiese una restricción de área registrada, también permitirá ver dicha restricción en el mismo mapa.

Si se presiona el botón de Establecer Restricción, se mostrara la página web para registrar una nueva restricción de área o remplazar la existente.

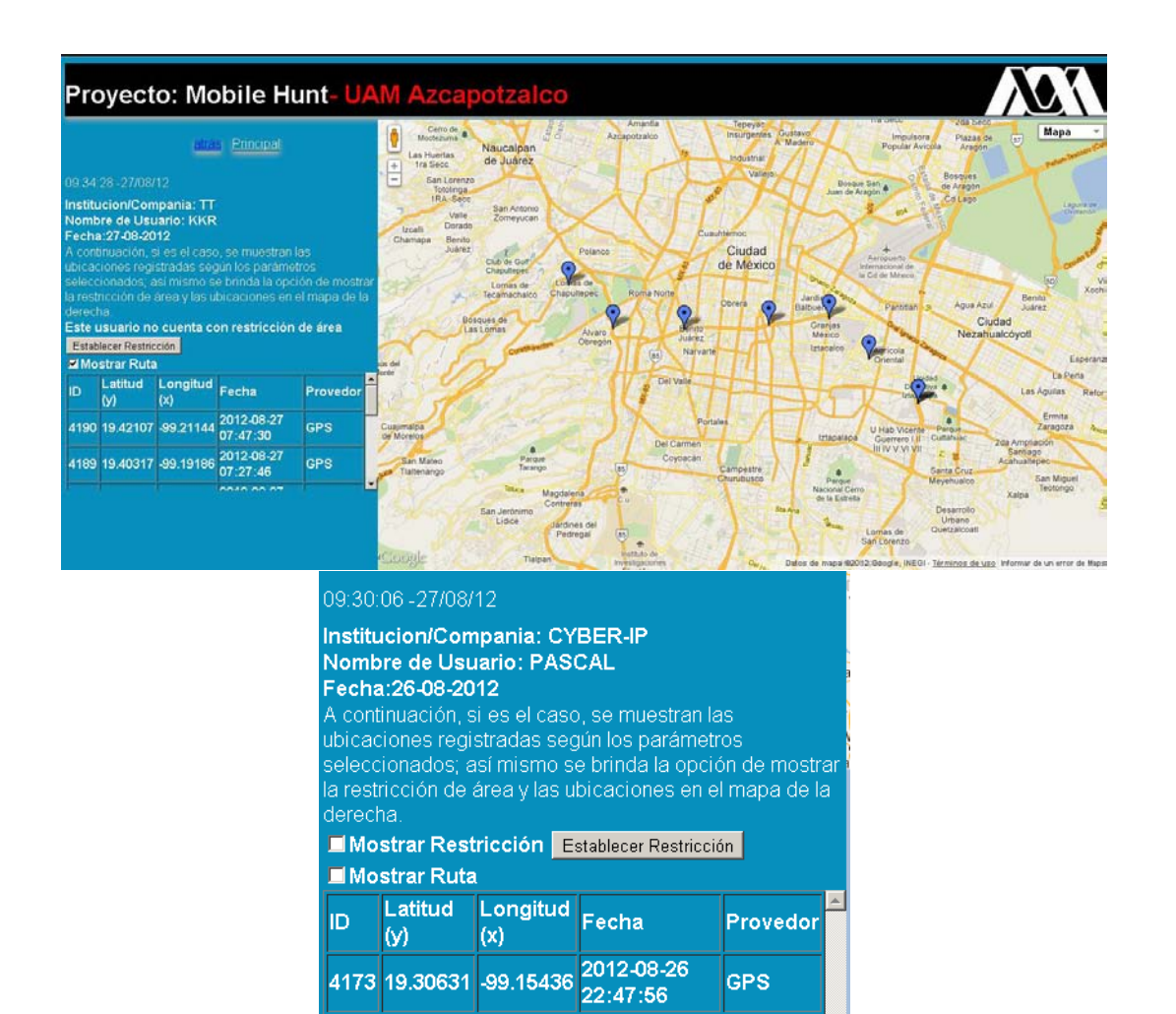

 **Restricción de área:** Esta es la página web más complicada, debido a que nos da una serie de herramientas que permiten a un Administrador hacer una restricción de área, dicha área se representará mediante un polígono.

Al cargar la página web, si el explorador de internet lo permite, se obtendrá la ubicación estimada de la computadora de donde se haga la consulta de la página web, y se mostrará un mapa donde el centro será dicha ubicación.

Para el correcto funcionamiento de esta página primeramente debemos seleccionar entre una de las tres figura disponibles, se puede elegir entre un polígono, un rectángulo o un círculo. Si buscamos alguna zona en específico podemos ayudarnos del buscador de direcciones; si la dirección ingresada es válida, el mapa se centrar[á\[16\]](#page-44-17) en esta dirección. Posteriormente se podrán trazar los puntos o vértices del polígono, los cuales podrán ser dibujados mediante el cursor del mouse dando clic sobre el mapa, si nos hemos equivocado podemos eliminar el último vértice dibujado o borrar todo el mapa y empezar de nuevo, sin olvidar que hay que seleccionar nuevamente el tipo de figura; al terminar de dibujar el polígono de restricción, podemos proceder a guardar los cambios y eliminar la restricción anterior dando clic en Guardar Restricción. Si cambiamos de opinión y no queremos guardar los cambios, basta con hacer clic en el botón atrás o principal.

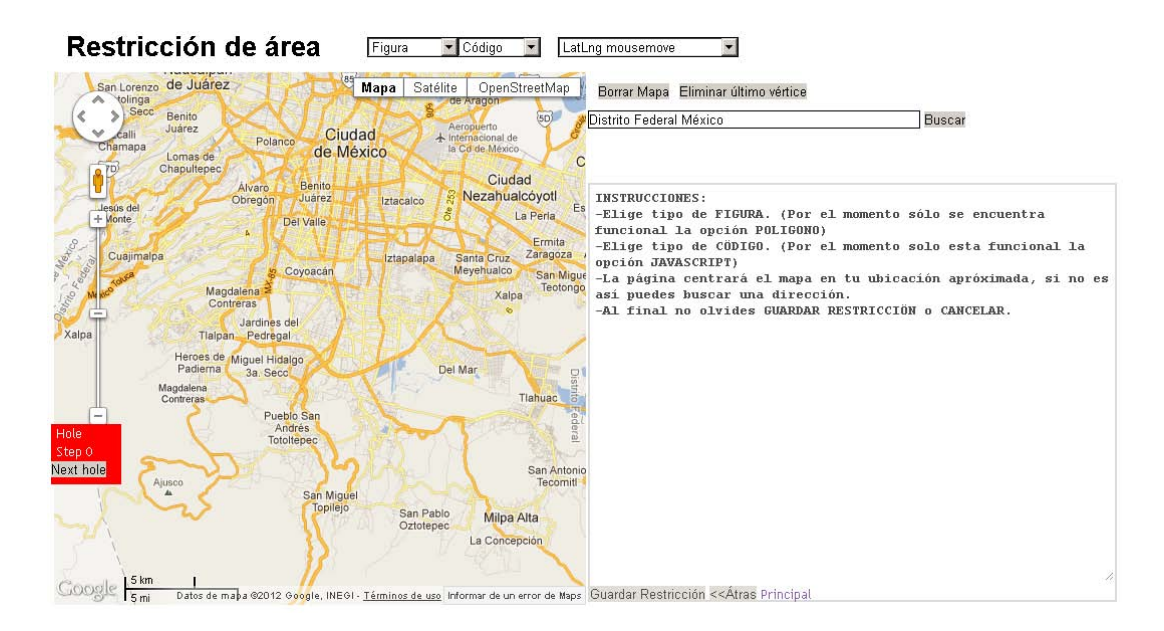

# <span id="page-43-0"></span>**ESPECIFICACIONES TÉCNICAS**

El listado y característica de los recursos de Hardware utilizado para el diseño, desarrollo y programación se describen a continuación:

- Desktop Dell Vostro 460, Windows 7 Pro x64, 8GB en RAM, 500GB en Disco Duro.
- Teléfono celular Samsung Galaxy SII con Sistema Operativo Android 2.3.4 GingerBread, GPS y plan de datos.
- $\triangleright$  Explorador de Internet Google Chrome
- $\triangleright$  Servicio de hosting [http://igconsultores.net.](http://igconsultores.net/)

El proyecto se da por concluido una vez que:

- $\triangleright$  La aplicación envía los datos de las ubicaciones según un tiempo establecido por el administrador.
- $\triangleright$  Muestra en un mapa digital la ruta que siguió el dispositivo móvil, de acuerdo a una fecha determinada.
- $\triangleright$  El administrador de la aplicación puede asignar mediante el portal web http://igconsultores.net/raymundo una restricción de área para cada dispositivo.
- $\triangleright$  Si el dispositivo excede los límites establecidos se reproduce una señal de alarma y el administrador recibe una notificación por correo electrónico con todos los datos relacionados al suceso.

Junto al reporte final impreso se entregan 3 CDs que contienen:

- $\triangleright$  El reporte final en digital "Reporte Final PT02.pdf".
- $\triangleright$  El manual de usuario "Manual v1.0.pdf".
- La aplicación móvil para Android "MobileHunt.apk".
- $\triangleright$  Copia del proyecto y código fuente comentado de la aplicación "MobileHunt.zip".
- $\triangleright$  Copia del proyecto y código fuente comentado del portal web "MobileHuntPortal.zip".

# <span id="page-44-0"></span>**BIBLIOGRAFÍA**

- <span id="page-44-1"></span>*[1]* **gs.statcounter.com**  Consulta 30/04/2012
- <span id="page-44-2"></span>*[2]* **developer.android.com**  Consulta 01/02/2012
- <span id="page-44-3"></span>*[3]* **Geometría plana y del espacio, Dr. J. A. Baldor, Publicaciones Cultural, Pag. 77.**  Consulta 16/04/2010
- <span id="page-44-4"></span>*[4]* **https://developers.google.com/maps/documentation/javascript/?hl=es**  Consulta 18/02/12
- <span id="page-44-5"></span>*[5]* **code.google.com/intl/es-MX/apis/kml/documentation/kml\_tut.html**  Consulta 17/04/2010
- <span id="page-44-6"></span>*[6]* **www.w3c.es/**  Consulta 11/05/2010
- <span id="page-44-7"></span>*[7]* **[cbi.azc.uam.mx/index.php?option=com\\_content&view=article&id=1071&Itemid=321](http://cbi.azc.uam.mx/index.php?option=com_content&view=article&id=1071&Itemid=321)** Consulta 06/02/2010
- <span id="page-44-8"></span>*[8]* **[itzamna.bnct.ipn.mx:8080/dspace/community-list](http://itzamna.bnct.ipn.mx:8080/dspace/community-list)** Consulta 06/02/2010
- <span id="page-44-9"></span>*[9]* **www.google.com/mobile** Consulta 16/02/2010
- <span id="page-44-10"></span>*[10]* **[www.ff.ideastelcel.com:8443/ffweb/login.entry](https://www.ff.ideastelcel.com:8443/ffweb/login.entry)** Consulta 10/02/2010
- <span id="page-44-11"></span>*[11]* **maps.google.com/**  Consulta 11/02/2010
- <span id="page-44-12"></span>*[12]* **www.w3schools.com/**
- <span id="page-44-13"></span>Consulta 15/01/2012 *[13]* **php.net**
- Consulta 10/06/2012
- <span id="page-44-14"></span>*[14]* **github.com**  Consulta 04/06/2012
- <span id="page-44-15"></span>*[15]* **www.mysql.com**  Consulta 10/06/2012
- <span id="page-44-17"></span>*[16]* **html5demos.com/geo**  Consulta 12/06/2012
- <span id="page-44-16"></span>*[17]* **mejorando.la**  Consulta 18/06/2012